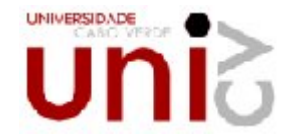

## **UNIVERSIDADE DE CABO VERDE DEPARTAMENTO DE CIÊNCIAS & TECNOLOGIAS**

Neusa Sofia Lopes Barbosa

Relatório de estágio

# Desenvolvimento de Sistema Integrado para Gestão de Clínica

Módulo Gestão de Marcação de Serviços e Serviços

**Licenciatura em Tecnologias de Informação e Comunicação**

**Universidade de cabo Verde**

Neusa Sofia Lopes Barbosa

Relatório de estágio

# Desenvolvimento de Sistema Integrado para gestão de Clínica

## Módulo Gestão de Marcação de Serviços e Serviços

Relatório de estágio apresentado na Universidade de Cabo Verde (UNICV) para obtenção do grau de Licenciatura em Tecnologias de Informação e Comunicação, sob orientação da **Eng.ª Arlinda Almeida Peixoto**, intitulado a Desenvolvimento de Sistema Integrado para Gestão de Clínica Geral.

Elaborado pela aluna **Neusa Sofia Lopes Barbosa,** aprovado pelos membros do júri, foi homologado pelo Concelho Científico Pedagógico, como requisito parcial à obtenção de grau de Licenciatura em Tecnologias de Informação e Comunicação.

UNICV, 2009

O Júri

(O Presidente do Júri)

(O Arguente)

(A Orientadora)

## Sumário

Este relatório descreve o estágio curricular da Licenciatura em Tecnologias de Informação e Comunicação da Universidade de Cabo Verde, realizado na empresa ADA Soluções. O relatório, descreve o processo de desenvolvimento do "Sistema Integrado de Gestão de Clínica", um sistema que gere todo o processo de Marcações dos Serviços (Tratamento, Exame e Consulta) e a realização dos respectivos serviços.

Começa-se por apresentar uma breve introdução onde se inclui os objectivos, a motivação para a escolha do tema, a metodologia utilizada para a realização do estágio e também, a contextualização do tema.

De seguida procede-se ao desenvolvimento do sistema. Primeiro é desenhado o modelo físico do sistema, expecificando todas as Entidades e relações entre elas. È criado o dicionário de dados sobre o modelo. Em seguida é descrito todo o sistema através de um diagrama de fluxo de dados, começando de uma forma geral para uma forma mais detalhada, explicando ainda mais detalhadamente o processo de marcação de consulta e outros serviços através de um fluxograma.

A seguir é representado o diagrama de casos de uso que identifica os principais actores e funcionalidades necessárias no sistema. Constrói-se então o diagrama de classes onde se especificam todas as classes necessárias juntamente com os seus atributos, operações e relacionamentos e é desenhado o diagrama de Transacção de estado que representa todas as interacções entre classes no processo marcar consulta e os outros serviços.

Por fim, depois de toda a modelação feita e com todas as funcionalidades do sistema, procede-se a implementação do mesmo, na plataforma Oracle aplication Express 10g.

Dedico este relatório de estágio a Deus e a meus familiares, que sempre estiveram comigo para me auxiliar nos momentos mais difíceis de minha vida.

## Agradecimentos

Agradeço principalmente á Deus que sempre está ao meu lado nos momentos difíceis, dando força e coragem para sempre saltar degraus mais altos na batalha da vida.

Agradeço a minha mãe, Francisca Lopes, que sempre me apoiou nas minhas decisões, sempre me incentivando a seguir em frente no curso de Tecnologias de Informação e Comunicação, e a me dedicar cada vez mais ao estágio, o qual tem me rendido uma boa experiência na área de Programação e me possibilitado amadurecer profissionalmente.

Ao meu namorado, Hélio, que me dá entusiasmo e apoio durante o dia-a-dia.

A minha professora e orientadora, Arlinda Almeida Peixoto, que me facultou o lugar para estagiar-me na empresa dela.

Aos meus amigos da Universidade, os quais me ajudaram, tirando minhas dúvidas em algumas cadeiras e também me incentivando a terminar o curso.

Ao meu professor e João Manuel Tavares, pela disponibilidade e ajuda que me concedeu na avaliação do conteúdo do relatório.

E, por fim, gostaria de agradecer a todos aqueles que torceram e ainda torcem por mim e os meus colegas de estágio, que são óptimas pessoas e companheiros dentro e fora do ambiente de estágio.

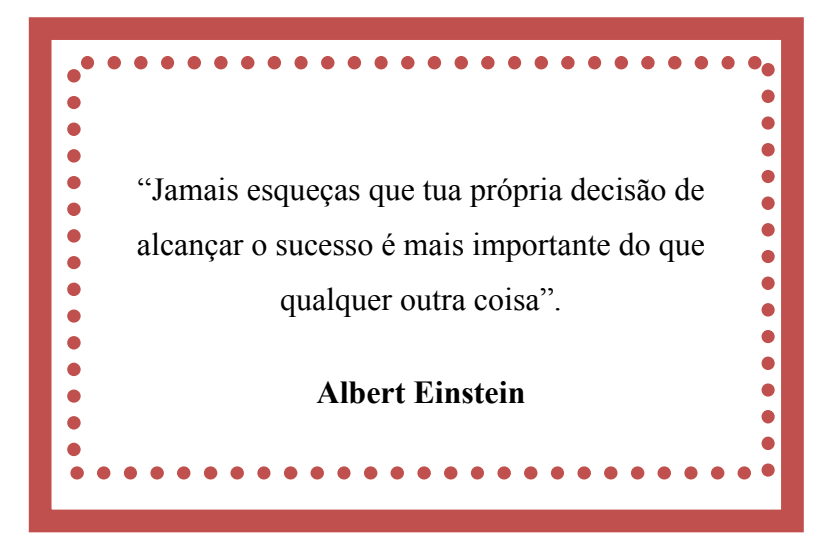

## Conteúdo

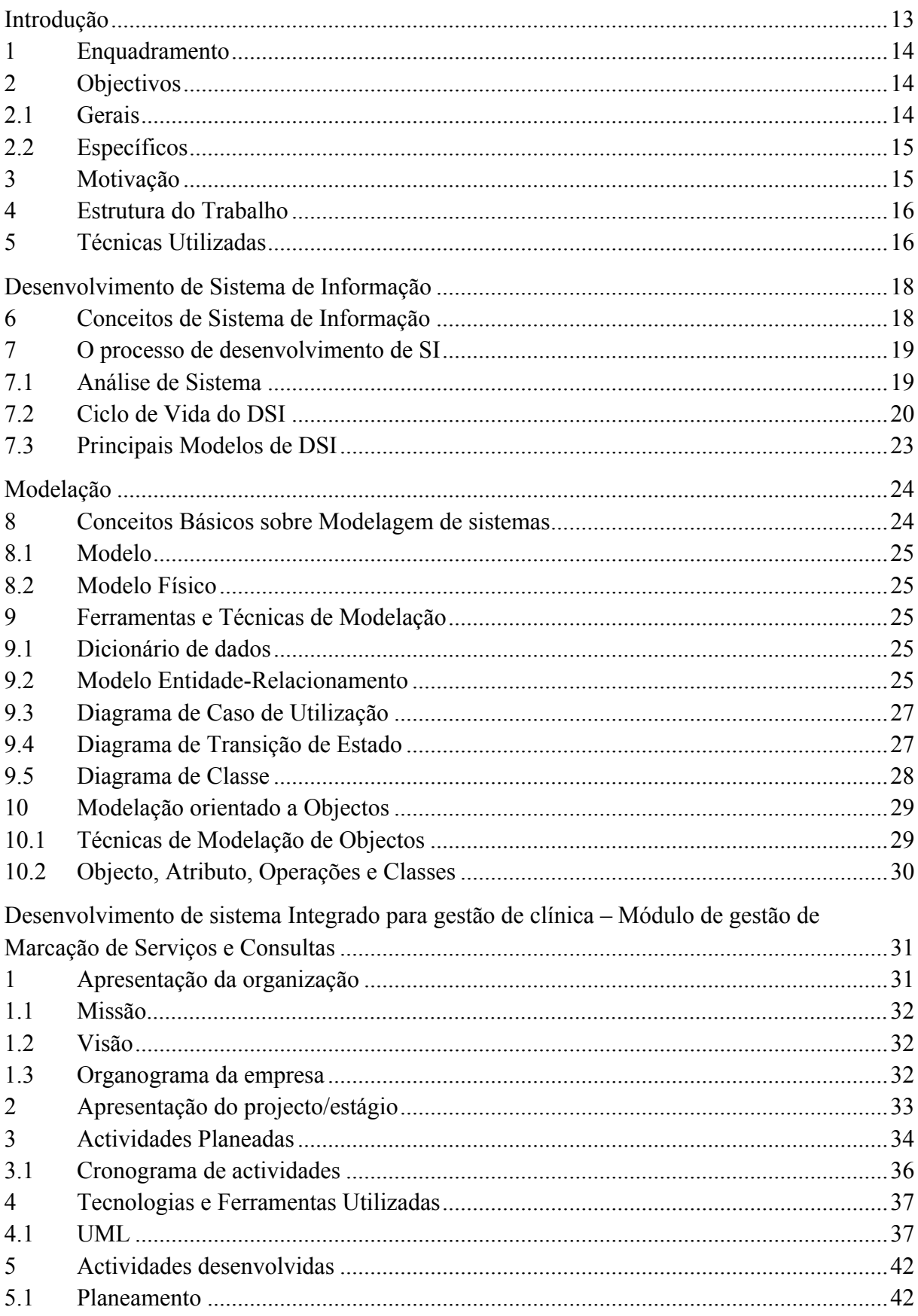

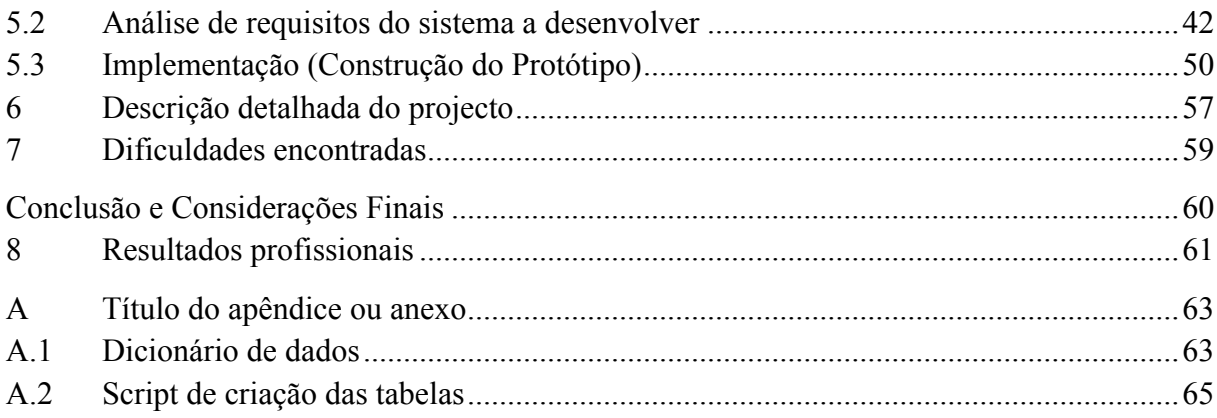

## Tabelas

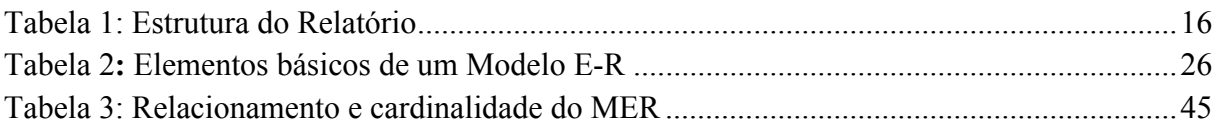

## Figuras

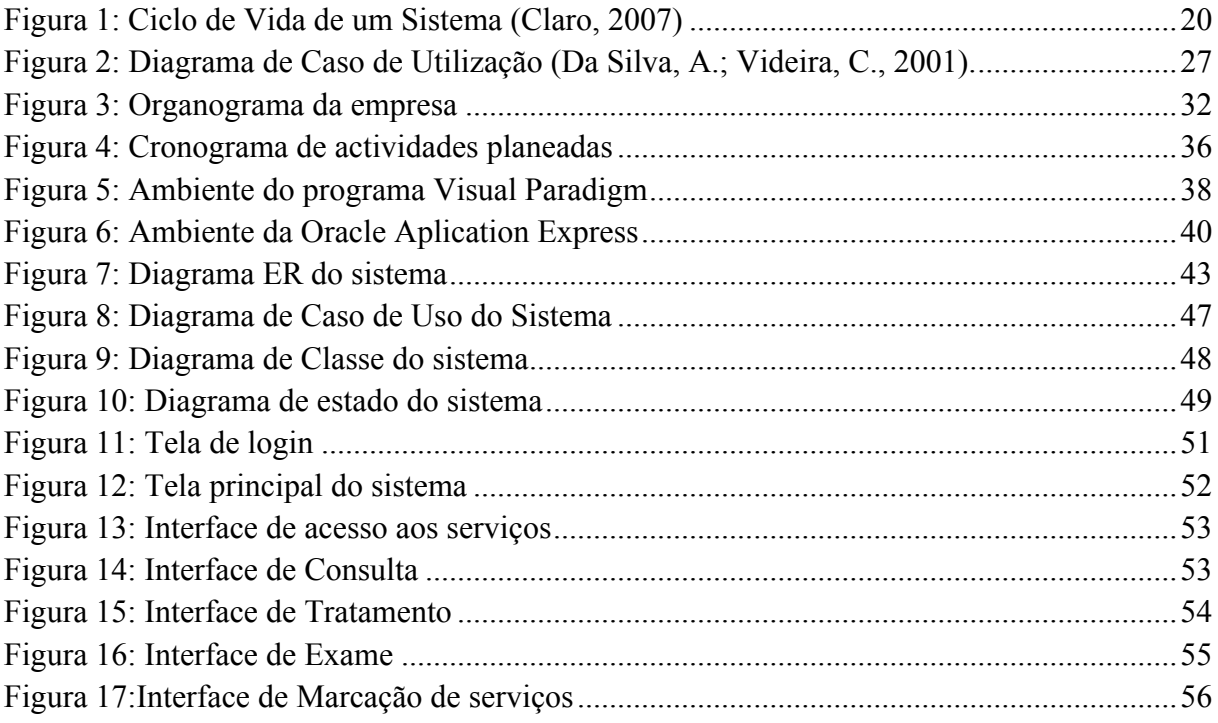

## Palavras chaves

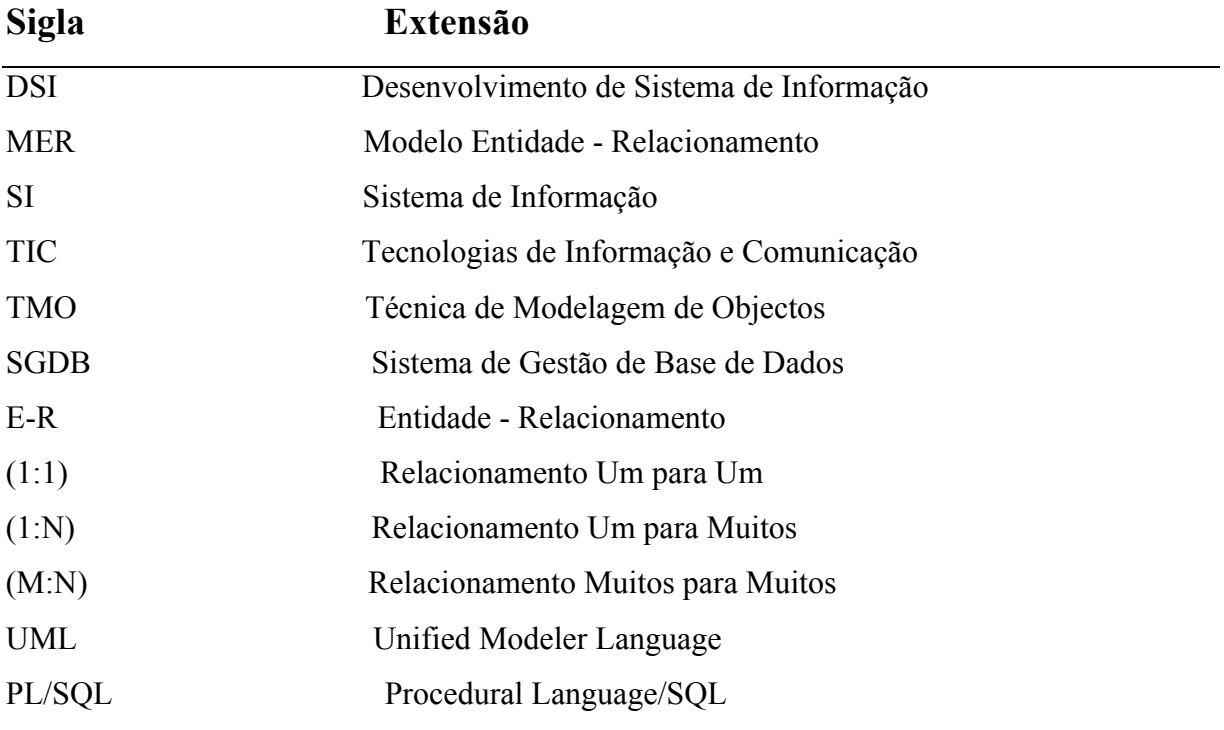

## Introdução

Actualmente a informática ocupa um papel de extrema relevâncias na nossa vida. O impacto e a rápida evolução ao longo dos últimos anos das tecnologias relacionadas com os sistemas de informação têm colocado sucessivos desafios às empresas. De forma a tirar partido das potencialidades destas tecnologias, é necessário um grande investimento em software e hardware. Este impacto é visível não só nas grandes organizações de âmbito internacional, mas atinge também as pequenas e médias empresas.

Hoje em dia, as tecnologias de informação encontram-se na origem de mudanças significativas ao nível dos modelos de negócio das empresas, e constituem um elemento fundamental para a obtenção de vantagens estratégicas e competitivas. Por isso, a respectiva implementação nas organizações deve ser cuidadosamente planificada e estruturada, de modo a garantir o alinhamento com os objectivos estratégicos do negócio (Da Silva, C.; Videira, A., 2001).

Os sistemas de informação vêm para beneficiar as organizações, os utilizadores e qualquer indivíduo ou grupo que interagir com o sistema. Dentre os benefícios que um sistema de informação deve trazer estão: segurança dos dados, melhor serviço, menos erros, maior precisão, maior eficiência e maior produtividade".

É nessa óptica que foi desenvolvido esse trabalho que contém o relato de um estágio em desenvolvimento de um sistema Integrado que faz gestão de uma clínica geral. Este sistema vem atender a uma necessidade do mercado de gestão das clínicas médicas, que até pouco tempo atrás tratava suas informações de modo manual e tem como principal objectivo fazer a gestão de clínica atendendo às necessidades operacionais e administrativas.

## 1 Enquadramento

No âmbito da obtenção do Titulo de Licenciatura em Tecnologias de informação e Comunicação (TIC) ministrado no Departamento de Ciências & Tecnologias da Universidade de Cabo Verde, surgiu a necessidade e a opção de realização de um estágio curricular na empresa ADA Soluções com o objectivo principal de desenvolver um Sistema Integrado para gestão de Clínicas médicas, desenvolvendo sobretudo a parte da gestão de serviços (consulta, tratamento e exames) e marcações dos respectivos serviços. O relato da experiência que decorreu desse estágio, bem como, a necessária pesquisa bibliográfica, constituem o presente relatório.

## 2 Objectivos

## 2.1 Gerais

O principal objectivo a ser alcançado com a realização deste Estágio é o Desenvolvimento de um sistema integrado para gestão de clínica, debruçando principalmente no módulo que faz a gestão de serviços (Consulta, Tratamento e Exame) e marcação dos respectivos serviços, fazendo o estudo, a modelagem e a implementação do sistema proposto.

A realização do estágio teve também como objectivo proporcionar o primeiro contacto com o mercado de trabalho, fazer com que a estagiária integra na equipa de desenvolvimento, adaptando-se à metodologia de trabalho e adquirindo conhecimentos ao nível da Análise, Design e Implementação de sistema. A par da integração, o estágio visou proporcionar a aprendizagem e consolidação de conhecimentos sobre o desenvolvimento de soluções informáticos.

- 2.2 Específicos
	- Aprofundar os conhecimentos da Ferramenta de Base de Dados (Oracle) e da linguagem PLSQL;
	- Estudar aspectos que envolvam o desenvolvimento de Sistemas de Informação em estudo, envolvendo a modelagem, programação e interface;
	- Estudar a linguagem de programação PL/SQL;
	- Estudar o Sistema de gestão de Base de Dados Oracle;
	- Fazer a Modelagem de sistema, indicando todas as entidades e os relacionamentos existentes entre as tabelas;
	- Construir diagramas de Caso de Uso, de Transacção de Estado e de Classe, para facilitar a implementação do mesmo;
	- Criar o layout do Sistema;
	- Codificar as funcionalidades do sistema proposto;
	- Validar o sistema.

## 3 Motivação

O tema escolhido para realização do estágio surgiu da necessidade da empresa ADA Soluções em desenvolver um projecto que faz gestão de uma clínica geral. Além disso, o tema surgiu da necessidade de concretizar os objectivos propostos na disciplina de Estágio curricular e também, para participar no desenvolvimento de um projecto de grande porte que vai facilitar os processos e serviços das clínicas médicas e por ser uma área que está a crescer cada vez mais dentro da área de TI. A área de Desenvolvimento foi escolhida por ser uma das áreas propostas para estágio pelo curso de Licenciatura em Tecnologias de Informação e Comunicação e por ser uma área em pleno expansão, cada vez mais solicitada em Cabo Verde e que possibilita uma maior possibilidade de integração no mercado de profissional.

## 4 Estrutura do Trabalho

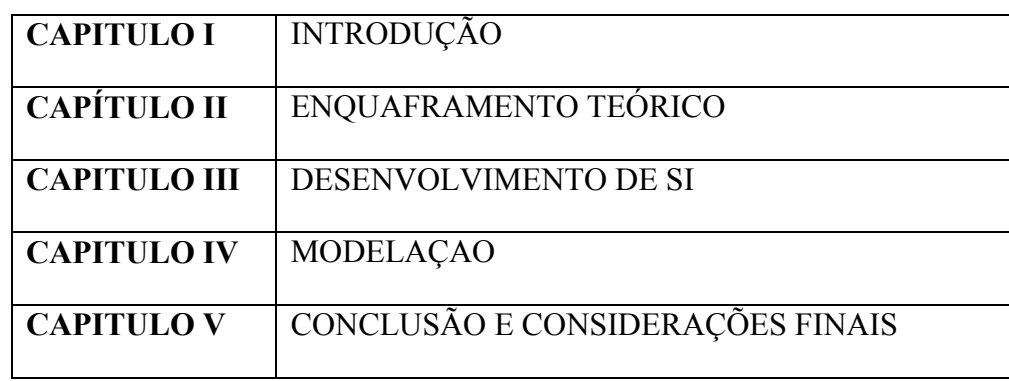

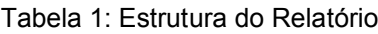

O presente relatório encontra-se organizada em cinco capítulos, que irão descrever as informações do estágio e do trabalho realizado no mesmo. No primeiro capítulo é feita uma breve introdução apontando os objectivos do estágio, o contexto, a motivação e a metodologia do trabalho.

No segundo e terceiro capítulo é apresentado todo o enquadramento teórico utilizado no desenvolvimento desse relatório e que sustenta a parte prática.

No quarto capítulo são mostrados os aspectos técnicos referentes ao desenvolvimento do trabalho, descrevendo a especificação e a implementação do sistema, indicando uma breve apresentação da empresa onde foi realizado o estágio, o planeamento do projecto, as tecnologias e ferramenta utilizadas no desenvolvimento do projecto, a descrição das actividades desenvolvidas no decorrer do estágio e a descrição detalhada do projecto.

No quinto e último capítulo será feita uma conclusão e as considerações finais relativas ao projecto.

## 5 Técnicas Utilizadas

Para a concretização de qualquer trabalho é necessário escolher um caminho, isto é, uma metodologia e este trabalho também não foge a regra.

Durante o desenvolvimento deste projecto de estágio e para a realização do respectivo relatório fez-se o uso de várias técnicas e ferramentas.

Numa primeira fase foi identificada e conhecida todas as necessidades do sistema e posteriormente a análise e especificação de requisitos do mesmo, fazendo a identificação de todas as entidades e atributos que corresponde o sistema, com da construção do Modelo Entidade-Relacionamento utilizando a ferramenta Ms Visio.

Seguidamente fez-se a modelação do sistema, construindo os diagramas de Caso de Uso, de Estado e de Classe para verificar todos os procedimentos e funcionamento do sistema, no Visual Paradgm.

Por fim, realizou-se uma secção prolongada de pesquisa bibliográfica para o desenvolvimento do relatório e a implementação do sistema por meio da plataforma Oracle Aplication Express 10g.

## Desenvolvimento de Sistema de Informação

*"Sistemas de Informação são utilizados em organizações para planeamento, monitorização, comunicação e controle das suas actividades, por meio da manipulação e guarda de informações" Xexéo (2006).*

Antes desenvolver qualquer conteúdo é de extrema importância conhecer o seu conceito para poder entender melhor o que venha ser feito. Tendo em conta tal, segue-se alguns conceitos mais importantes que nos ajudam no melhor entendimento do tema em estudo.

## 6 Conceitos de Sistema de Informação

Para Ferreira (2008) **Sistema de Informação** é um tipo especializado de sistemas que pode ser definido como sendo um conjunto de elementos ou componentes inter-relacionados que colectam (entrada), manipulam e armazenam (processo), disseminam (saída) os dados e informação e fornecem um e mecanismo de feedback.

Para Xexéo (2006) **Sistema de Informação** é um conjunto de elementos inter-relacionados que colecta dados no ambiente em que opera, analisa esses dados e apresenta o produto final trabalhada de forma a atender as necessidades de uma organização, de seus clientes internos e externos e de todos aqueles que atingidos directa ou indirectamente pelo novo produto final.

Tendo Em vista a definição de sistema acima especificada, segue-se uma pequena síntese do conceito de Sistema.

**Sistema** é um conjunto de elementos (Processos, subsistemas, programas) que trabalhando de forma conjunta, realizam um objectivo específico.

## 7 O processo de desenvolvimento de SI

*"O processo de desenvolvimento de software é um conceito de âmbito muito vasto, e pretende designar uma sequência de actividades, normalmente agrupadas em fases e tarefas, que são executadas de forma sistemática e uniformizada, que são realizadas por intervenientes com responsabilidades bem definidas, e que a partir de um conjunto de inputs produzem um conjunto de output (Da Silva, R.; Videira, E.,2001)*

## 7.1 Análise de Sistema

Para Xexéo (2006) **Análise** é a tarefa de apontar e descrever as exigências de um sistema, descrevendo como deve funcionar de forma a atender as expectativas de todos que possuem interesse nele. A análise define o que é que o sistema deve fazer (que tarefas o sistema deve executar e que dados deve manter em memória) e não como fazer.

"É a partir da análise que desenvolvemos um sistema. Ela é, simultaneamente, um acordo entre os desenvolvedores e seus clientes e um mecanismo de comunicação entre os desenvolvedores. Em ambos os casos, a análise define que serviços devem ser fornecidos pelo sistema a ser implementado e, por consequência, que serviços não estão no escopo do sistema (Xexéo, 2006) ".

Segundo Júnior (1997) a **Análise de Sistemas** Caracteriza – se como sendo um estudo detalhado de uma área de trabalho (processo), que antecede uma acção e implica no

desenvolvimento de um conjunto de programas integrados (sistema) destinados à execução, controlo e acompanhamento do processo.

Dessas definições, é possível deduzir que para a análise de um sistema ser útil e de qualidade, não basta entender "o que" deve ser feito, mas também desenvolve representação que permita documentar e comunicar essa informação.

## 7.2 Ciclo de Vida do DSI

O ciclo de vida de um sistema passa por três etapas diferentes, definidos pelo analista. A etapa inicial é o surgimento da primeira ideia da necessidade do sistema, isto é, a sua concepção, seguidamente, o sistema passa pela etapa de desenvolvimento e finalmente, pela sua vida útil.

(Claro, 2007) defende que para facilitar o trabalho de desenvolvimento de um sistema, o analista deverá considerar as seguintes fases:

- $\triangleright$  Concepção do sistema
- $\triangleright$  Estudo de viabilidade
- $\triangleright$  Processo de análise
- $\triangleright$  Projecto do sistema
- $\triangleright$  Projecto detalhado
- > Implementação
- > Manutenção

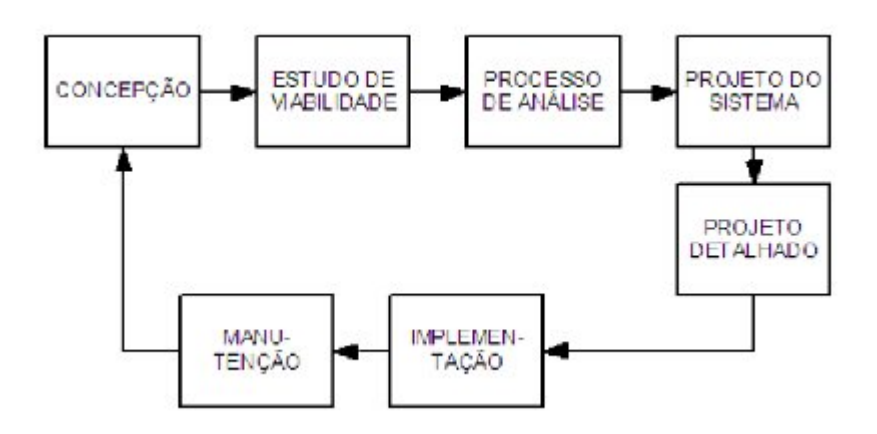

Figura 1: Ciclo de Vida de um Sistema (Claro, 2007)

Cada uma dessas fases é distinta e permitem um desenvolvimento sucessivo e coordenado da construção de um sistema.

### **Concepção do Sistema**

Nessa fase, o analista faz uma estimativa rústica de custos, pois, sendo a fase inicial do processo, é impossível provisionar o custo do investimento. Normalmente é concedido ao analista um prazo de dois a três dias, dependendo do tipo e complexidade do sistema proposto para definir o problema e apresentar as soluções alternativas.

Nessa fase inicial é imprescindível que o analista defina com bastante clareza quais são os principais objectivos a serem atingidos com o seu projecto para que o sistema não pare.

#### **Estudo de Viabilidade**

Essa fase tem por objectivo mostrar à alta administração da empresa se vale a pena ou não prosseguir o trabalho de solução do problema detectado, significando, portanto, demonstrar sucintamente se é conveniente continuar o projecto.

Estudar a viabilidade significa apresentar alternativas para a empresa tomar importantes decisões. A equipa de análise deverá apresentar um relatório detalhado, demonstrando custos e benefícios que suas alternativas trarão à empresa.

#### **Processo de Análise**

Essa fase consiste em fazer um levantamento de dados e factos para descobrir o que realmente precisa ser feito. Nesta fase, o utilizador discute o seu problema directamente com o pessoal de análise e ao mesmo tempo faz uma avaliação do sistema existente. A partir do momento que o analista conhece o problema do utilizador, transforma as suas necessidades em especificações técnicas para continuar o seu trabalho.

É nessa etapa que se constrói um modelo lógico do sistema que pode sofrer modificações após ser revisto em conjunto com o utilizador, ou a administração da empresa, ou com ambos.

#### **Projecto**

Ao longo da fase do projecto, o analista vai assimilando exactamente o que deve ser feito, começando a sair do lógico para o físico. Significa, portanto, que o analista de sistemas conhece o problema do utilizador e busca soluções alternativas, podendo apresentar diversas propostas.

Após a apreciação das alternativas propostas, a alta administração da empresa fará a opção que melhor se adequar à empresa.

### **Projecto Detalhado**

O projecto detalhado é uma das fases decisivas no desenvolvimento de um sistema, pois nessa fase, a administração da empresa, programadores e analistas têm orientações básicas de como será resolvido o problema.

Portanto, a essa altura, o analista de sistemas sabe tecnicamente o que deve ser feito e busca uma forma para implementar o sistema.

Ainda durante a fase do projecto detalhado do sistema, utilizando-se uma abordagem estruturada, o analista deverá definir todos os programas que comporão o sistema, de preferência, em conjunto com os programadores.

Para conclusão do projecto detalhado, o analista deverá fazer uma breve exposição ao utilizador de como será o funcionamento de todo o sistema, permitindo-lhe a visualização de suas principais funções.

## **Implementação**

A fase de implementação é a construção física do sistema proposto. A partir das definições detalhadas dos programas, o programador passará a codificá-lo na linguagem de programação escolhida.

Caso haja necessidade da instalação de novos equipamentos, nessa fase eles já devem ter sido instalado e devidamente testado para evitar-se perda de tempo.

Devem ser criados procedimentos de segurança e crítica de dados, bem como, procedimentos de auditoria para o sistema, ressaltando a importância da integridade dos dados.

Após a conclusão do teste, deverá ser aplicado uma formação a todos os que irão utilizar sistema, dando ênfase à segurança de dados.

## **Manutenção**

A manutenção de um sistema consiste numa operação contínuo que visa a correcção de possíveis erros e a melhoria do seu desempenho. Portanto, manutenção de sistemas significa apoio constante ao utilizador.

## 7.3 Principais Modelos de DSI

Para Ângelo (2009) durante o desenvolvimento de um sistema existem várias modelos que podem ser utilizadas, dependendo da natureza do sistema, da necessidade e da utilidade do que se quer desenvolver: Modelo Cascata, Modelo em protótipo, modelo em espiral, modelo interactivo, modelo incremental. De acordo com a natureza do problema e com as vantagens e as inconveniências desses modelos, optou-se pela Cascata descrita no ponto abaixo.

### *7.3.1 Modelo em Cascata*

No Modelo em cascata as actividades de análise, projecto e implementação são executadas sequencialmente, isto é, uma após a outra, sem houver interacção entre as fases. O modelo em cascata é composto das seguintes fases:

**Modelagem do Sistema**: é a fase onde especifica-se os requisitos do sistema, incluindo de informação e negócios, ao qual o programa está sendo executado;

**Análise de requisitos**: é a fase ao qual é modelado os requisitos de informação, os requisitos funcionais, comportamentais, de desempenho e de interface do software;

**Projecto**: onde são Projectadas as estruturas de dados e onde é mapeado em procedimentos a arquitectura e o comportamento do sistema;

**Codificação**: nesta fase o projecto é transformado em uma linguagem compreendida pelo computador;

**Testes**: onde de verifica e valida o software;

**Manutenção**: onde se garante a usabilidade do software, ou seja garante os utilizadores a facilidade e satisfação do uso do software.

## Modelação

Todo e qualquer sistema, na sua fase de concepção tem que ser modelado e estruturado afim de tornar mais fácil a sua implementação. Nessa fase de modelação o programador terá uma visão mais clara do sistema e terá maior conhecimento sobre a capacidade de resposta ás necessidades do sistema.

"O desenvolvimento de hardware e de sistemas de software não é execução. Para construir sistemas complexos, o desenvolvedor deve abstrair diferentes visões de sistema, construir modelos com utilização de uma notação precisa, verificar se os modelos satisfazem os requisitos do sistema e acrescentar detalhes gradativamente para transformar modelos em implementação" (Rumbaugh et al., 1994).

## 8 Conceitos Básicos sobre Modelagem de sistemas

Para (Da Silva, A.; Videira, C., 2001) a **Modelação** é a arte e ciência de criar modelos de uma determinada realidade.

#### 8.1 Modelo

Segundo Rumbaugh et al. (1994) **Modelo** é abstracção de alguma coisa, que tem como objectivo o conhecimento dessa coisa antes de ser construído.

### 8.2 Modelo Físico

O modelo físico deve levar em conta não só a tecnologia a ser utilizada, mas também os produtos específicos e a interacção do sistema com o ambiente de desenvolvimento e operação. É nessa etapa que se observa as principais questões de desempenho, como escolha de índices, particionamento, etc. (Xexéo, 2006).

## 9 Ferramentas e Técnicas de Modelação

### 9.1 Dicionário de dados

Dicionários de dados é onde ficam armazenadas as descrições de itens de dados e estruturas e dos processos do sistema. O dicionário de dados é usado como auxiliar na percepção do sistema pelos analistas e também é usado como ferramenta de documentação. O dicionário de dados guarda também informação de validações que permite ao analista o estudo de controlos específicos, necessários na aceitação de dados pelo sistema (Gouveia, 1996).

#### 9.2 Modelo Entidade-Relacionamento

O Modelo Entidade-Relacionamento (MER) foi desenvolvido pelo professor Peter Chen, a fim de representar as estruturas de dados de uma forma mais natural e mais próxima do mundo real dos negócios. Apesar de ter adquirido, por alguns outros estudiosos, algumas representações gráficas e abordagens ligeiramente diferentes, o Modelo Entidade-Relacionamento acabou se tornando o mais utilizado e, até mesmo, confundido com a própria modelagem de dados (Shammas, 2005).

Segundo o mesmo Autor o **Modelo Entidade – Relacionamento** (MER) indica que a realidade pode ser visualizada sob três pontos de vista, apresentadas:

Os objectos que compõem a realidade, que são as Entidades;

- Os tipos de informação ou as características dos objectos que compõem a realidade, que são Atributos;
- A forma como estes objectos interage, que representa os Relacionamentos entre objectos.

Segundo Korth, H. F.; Silberschartz, A. (1995) O Modelo E-R baseia-se na percepção do mundo real e consiste num conjunto de Entidades e nos relacionamentos entre essas Entidades. Foi desenvolvido para permitir a especificação de estrutura lógica geral de Banco de Dados.

Levando em consideração o ponto de vista desses dois autores, o modelo Entidade – Relacionamento é composto basicamente por Entidades que são Objectos do mundo real, os relacionamentos entre essas entidades e os atributos que caracterizam as respectivas Entidades.

| Imagem | Legenda                          |
|--------|----------------------------------|
|        | Entidade                         |
|        | Atributo                         |
|        | Relacionamento com descrição das |
|        | cardinalidades                   |
|        | Relação                          |

Tabela 2**:** Elementos básicos de um Modelo E-R

### 9.3 Diagrama de Caso de Utilização

O diagrama de casos de utilização descreve a relação entre actores e casos de utilização de um dado sistema. Este diagrama permite dar uma visão global e de alto nível do sistema, sendo fundamental a definição correcta da sua fronteira e são utilizados principalmente na fase de especificação de requisitos e na modelação de processos de negócio.

A ligação entre um actor e um caso de utilização corresponde a uma relação de comunicação entre estes dois elementos. É representada por uma linha a cheio e em geral sem setas, pois a comunicação entre o actor e o caso pode ser em ambos os sentidos, ou pode nem sequer ser relevante (ou possível) determinar essa informação. (Da Silva, A.; Videira, C., 2001).

Segundo o mesmo autor, o diagrama de caso de Uso é composto por três elementos principais: O Actor, o caso de uso e o relacionamento.

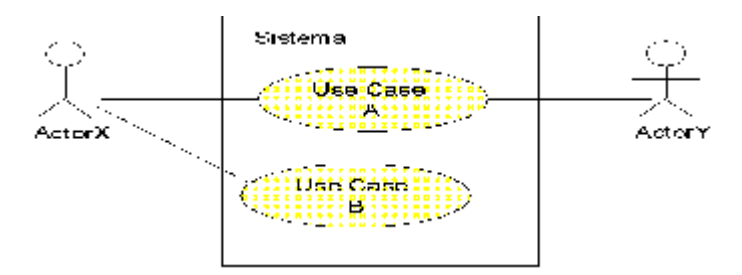

Figura 2: Diagrama de Caso de Utilização (Da Silva, A.; Videira, C., 2001).

#### 9.4 Diagrama de Transição de Estado

De acordo com (Da Silva, A.; Videira, C., 2001) Este diagrama descreve as sequências de estados que um objecto ou uma interacção pode passar ao longo da sua existência em resposta a estímulos recebidos, conjuntamente com as suas respostas e acções.

De acordo com De acordo com Reis, Q. (2000), o diagrama de Transição de Estado é composto pelos seguintes elementos: Estado, Eventos e Transição.

#### 9.5 Diagrama de Classe

O diagrama de classes descreve a estrutura estática do sistema, exclusivamente as entidades existentes, as suas estruturas internas, e relações entre si. Ele Permite ilustrar os detalhes de um sistema em determinado momento ao providenciarem cenários de possíveis configurações. São usados para modelar a estrutura de um sistema (Da Silva, A.; Videira, C., 2001).

Nesta secção são apresentadas as descrições da notação utilizados neste diagrama, Segundo (Reis, Q., 2003)

#### *9.5.1 Classes e seus relacionamentos*

Neste diagrama uma classe é representada por um rectângulo sólido com três partes: uma para o nome da classe; outra para os atributos da classe; e a terceira para a declaração das operações definidas para a classe.

Os principais Tipos de relacionamentos entre classes são:

**Generalização/Especialização (Herança)**: refere-se a um relacionamento de classificação entre um elemento mais geral e outro mais específico. O mais específico é completamente consistente com o mais geral adicionando informação adicional especializada. As subclasses herdam atributos, operações e associações da super-classe e agregam atributos e operações particulares ao elemento de especialização a que se referem.

**Agregação**: é Usada para mostrar relacionamentos todos/parte. Quando o todo é criado, as partes também o são (e quando é eliminado também). As partes não têm existência própria, somente associadas ao todo.

**Associação (simples)**: Usada para representar relacionamentos entre as classes. Descreve um conjunto de vínculos entre objectos das classes relacionadas. A associação entre duas ou mais classes permite um conjunto de ligações entre os objectos das classes.

Essas associações entre as classes podem ser: **Unárias** (associação entre uma classe e ela mesma), **Binárias** (associação entre duas classes distintas) e **N-área** (Associação entre três ou mais classes).

**Dependência**: Um relacionamento entre um elemento independente e outro dependente, onde uma mudança no elemento independente afectará o elemento dependente.

## 10 Modelação orientado a Objectos

#### 10.1 Técnicas de Modelação de Objectos

Rumbaugh et al. (1994) Consideram muito proveitoso a modelação de sistema a partir de três pontos de vista relacionados, todas necessárias para uma descrição completa do sistema, mas diferentes entre si e cada qual abrangendo aspectos importantes do sistema.

Segundo os referidos autores a Técnica de Modelagem de Objectos (TMO) é a metodologia de desenvolvimento de sistema que combina as três visões de modelagem de sistema. O Modelo de Objectos; o Modelo dinâmico e o Modelo funcional.

#### *10.1.1 O Modelo de Objectos*

O modelo de objectos apresenta os aspectos estáticos e estruturais de dados de um sistema, isto é, descreve a estrutura estática de objectos e relacionamentos entre objectos de um sistema – sua identidade, seus relacionamentos com outros objectos, seus atributos e suas operações. Este Modelo oferece uma estrutura que permite colocar os modelos dinâmicos e funcional. Ele é representado graficamente por diagramas de objectos contendo classes de objectos e essas classes são associadas a outra classes e organizados em níveis hierárquicos partilhando mesma estrutura.

#### *10.1.2 O Modelo Dinâmica*

O Modelo dinâmico descreve os aspectos de um sistema relacionados com o controlo de sistema em termos de tempo e sequências de operações. Este modelo associa o controlo que é um aspecto de sistema que descreve as sequências de operações que ocorre, independentemente do que as elas fazem, sobre o que actuam ou como são implementadas. É representado graficamente por diagramas de estado. As acções nos diagramas de estado correspondem a funções de Modelo Funcional.

#### *10.1.3 Modelo Funcional*

O Modelo funcional descreve a estrutura computacional de um sistema em termos de valores e de funções. Ele abrange o que um sistema faz, sem se preocupar com quando e como é feito. É representado através de Diagrama de Fluxo de Dados. Esses diagramas mostram a interdependência entre o processamento de valores de saída a partir de entrada e das funções, independentemente de quando e se são ou não executadas.

Precedendo a notação TMO, serão mostrados alguns conceitos básicos de modelagem de objectos como: objecto, atributo, operações e classes.

#### 10.2 Objecto, Atributo, Operações e Classes

Rumbaugh et. al. (1994) definem **objecto** como um conceito, uma abstracção, algo com limites nítidos e significado em relação à realidade estudada. Os Objectos facilitam a compreensão do mundo real e oferecem uma base real para a implementação em um sistema de software. Eles possuem identidade e são distinguíveis.

**Atributos** de um são as características que descrevem o estado do objecto num determinado momento.

As **operações** permitem que os objectos actuem sobre os seus atributos e também sobre outros objectos. As operações descrevem o comportamento do objecto.

Uma **Classe** de objectos descreve um grupo de objectos com propriedades semelhantes (atributos), o mesmo comportamento (operações) e consequentemente a mesma semântica (Rumbaugh et. al., 1994).

## Desenvolvimento de sistema Integrado para gestão de clínica – Módulo de gestão de Marcação de Serviços e **Consultas**

## 1 Apresentação da organização

A ADA Soluções é uma empresa de serviços, situada na Cidade da Praia (Cabo-verde) – Palmarejo, com competências nas áreas da rede e segurança de sistemas de informação, armazenamento de dados e desenvolvimento de aplicações Web.

A ADA Soluções assume-se como um **Integrador de Soluções de Tecnologias de Informação (TI)**, prestando serviços completos de:

- $\triangleright$  Auditoria & Consultoria;
- > Implementação & Desenvolvimento;
- > Suporte nas suas diversas áreas de actuação em T.I.;
- $\triangleright$  Plano para Disaster and Recovery;
- **EXECUPERAÇÃO de dados em diversos mídias;**
- Suporte a Redes e Informática;
- > Comunicações Integradas.

### 1.1 Missão

A empresa ADA Soluções tem a missão de constituir parcerias com os clientes, ajudando-os a aplicar as tecnologias de informação de forma criativa e inovadora e a utilizar a informação de que dispõem de forma a melhorar a sua posição competitiva no mercado e aumentar a sua rentabilidade.

#### 1.2 Visão

Desenvolver um significativo esforço no sentido de estar na vanguarda da inovação tecnológica, mantendo-se sempre fiel aos:

- Valores da empresa Inovação;
- Satisfação dos Clientes, Colaboradores e Accionistas;
- $\triangleright$  Ética Profissional.

### 1.3 Organograma da empresa

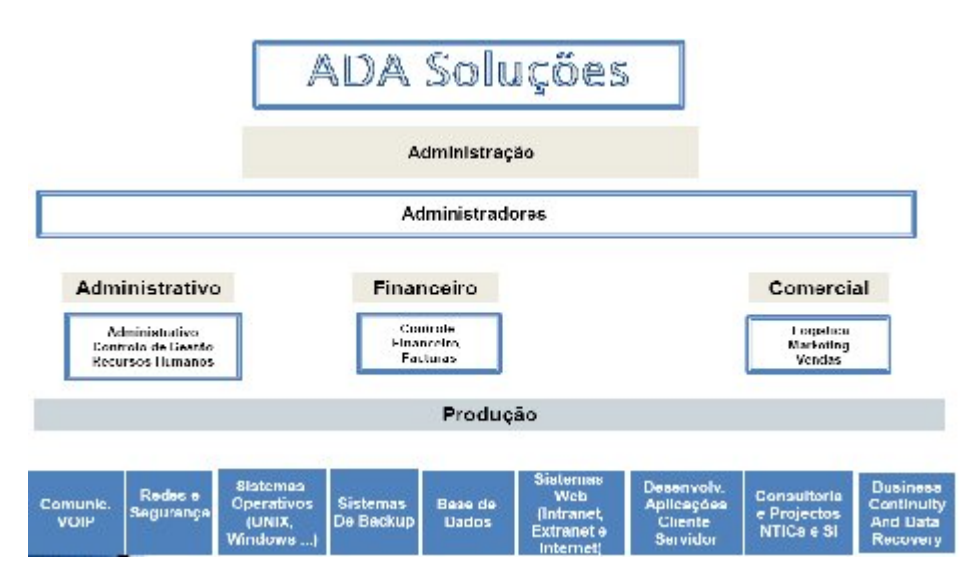

Figura 3: Organograma da empresa

## 2 Apresentação do projecto/estágio

A Clínica ERP, permite a gestão da informação interna em duas vertentes: por um lado a informação confidencial sobre cada Paciente e o seu historial, por outro, a gestão financeira e facturação das marcações aos Pacientes e Entidades.

## **Áreas Fundamentais**

- Organização da Clínica, pacientes, contas correntes e facturação (opcional);
- Controlo total da Clínica ou Centro de Saúde;
- Análises de apoio à gestão;
- Transferência Electrónica de dados para a ADSE;
- Confidencialidade dos dados clínicos dos pacientes.

A solução para obter toda a gestão operacional da Clínica ou Consultório, dos pacientes e médicos/especialistas, das marcações e agendas, bem como a respectiva facturação a pacientes e entidades

## **Benefícios**

- Fácil de utilizar;
- Maior eficiência na Gestão de Marcações;
- Confidencialidade da informação clínica.

#### **Solução**

- Gestão de Pacientes;
- Controlo de Marcações e da Agenda da Clínica;
- Facturação de Marcações a Entidades e Pacientes.

### **Destinatários**

- Clínicas e consultórios médicos;
- Clínicas terapêuticas.

## 3 Actividades Planeadas

O planeamento do trabalho apresentado na Figura 4, contempla o desenvolvimento do projecto ao longo de 6 meses (de Maio á Outubro). Pelo que, após reunião com as partes intervenientes no estágio por parte da empresa ADA Soluções e a finalização do projecto tomou-se a decisão de considerar o trabalho de estágio terminado no fim da integração do protótipo e a implementação das funcionalidades no projecto.

O desenvolvimento do projecto dividiu-se nas seguintes grandes tarefas, realizadas seguindo uma metodologia de desenvolvimento em cascata.

- 1. Estudo preliminar;
- 2. Análise e especificação de requisitos;
- 3. Modelagem de sistema;
- 4. Implementação do sistema;
- 5. Elaboração do relatório final de estágio.

## 3.1 Cronograma de actividades

|                 | $\ddot{\mathbf{0}}$     | Nome da Tarefa                                       | Duration | Start        | Finish       | May | June | July | August | September October |
|-----------------|-------------------------|------------------------------------------------------|----------|--------------|--------------|-----|------|------|--------|-------------------|
| 1               |                         | - Desenvolvimento de Sistema Integrado de gestao das | 107 days | Tue 26-05-09 | Wed 21-10-09 |     |      |      |        |                   |
| 2               |                         | - Estudo Preliminar                                  | 36 days  | Tue 26-05-09 | Tue 14-07-09 |     |      |      |        |                   |
| 3.              | $\overline{\mathbb{R}}$ | Pesquisas Bibliográficas                             | 6 days   | Tue 26-05-09 | Tue 02-06-09 |     |      |      |        |                   |
| 4               |                         | Linguagem PLSQL                                      | 12 days  | Wed 03-06-09 | Thu 18-06-09 |     |      |      |        |                   |
| 5.              |                         | Interação com o ambiente de desenvolvimento          | 2 days   | Fri 19-06-09 | Mon 22-06-09 |     |      |      |        |                   |
| 6               |                         | Exploração do ambiente                               | 16 days  | Tue 23-06-09 | Tue 14-07-09 |     |      |      |        |                   |
| $\overline{I}$  |                         | - Análise e especificação de requesitos              | 16 days  | Wed 15-07-09 | Wed 05-08-09 |     |      |      |        |                   |
| 8.              | Ŧ                       | Especificação dos requisitos do sistema              | 4 days   | Wed 15-07-09 | Mon 20-07-09 |     |      |      |        |                   |
| 9.              |                         | Desenvolvimento de MER                               | 12 days  | Tue 21-07-09 | Wed 05-08-09 |     |      |      |        |                   |
| 10              |                         | - Modelagem de Sistema                               | 19 days  | Thu 06-08-09 | Tue 01-09-09 |     |      |      |        |                   |
| $11 -$          |                         | Construção de Dagrama de USO                         | 5 days   | Thu 06-08-09 | Wed 12-08-09 |     |      |      |        |                   |
| 12 <sub>1</sub> |                         | Construção Diagrama de Estado                        | 4 days   | Thu 13-08-09 | Tue 18-08-09 |     |      |      |        |                   |
| 13              |                         | Construção de diagrama de sequencia                  | 3 days   | Wed 19-08-09 | Fri 21-08-09 |     |      |      |        |                   |
| 14              |                         | Construção de Diagrama de Classe                     | 3 days   | Mon 24-08-09 | Wed 26-08-09 |     |      |      |        |                   |
| 15              |                         | Reuniões de grupo                                    | 4 days   | Thu 27-08-09 | Tue 01-09-09 |     |      |      |        |                   |
| 16              |                         | <sup>-</sup> Implementação o sistema                 | 36 days  | Wed 02-09-09 | Wed 21-10-09 |     |      |      |        |                   |
| 17 <sub>1</sub> |                         | Criacção das tabelas                                 | 10 days  | Wed 02-09-09 | Tue 15-09-09 |     |      |      |        |                   |
| 18              | $\overline{\mathbb{R}}$ | Construção de Layout                                 | 6 days   | Wed 16-09-09 | Wed 23-09-09 |     |      |      |        |                   |
| 19              | Ŧ                       | construcao de interfaces do sistema                  | 15 days  | Thu 24-09-09 | Wed 14-10-09 |     |      |      |        |                   |
| 20              |                         | Teste                                                | 5 days   | Thu 15-10-09 | Wed 21-10-09 |     |      |      |        |                   |
|                 |                         |                                                      |          |              |              |     |      |      |        |                   |

Figura 4: Cronograma de actividades planeadas

## 4 Tecnologias e Ferramentas Utilizadas

No decorrer do estágio foram utilizados várias ferramentas e tecnologias para proceder ao desenvolvimento do referido sistema.

### 4.1 UML

A UML tem 9 tipos de diagramas que podem ser construídos ao olngo de desenvolvimento de um sistema: diagrama de use case, de classes, de objecto, de estado, de sequência, de colaboração, de atividade, de componente e o de execução.

Ao longo de densenvolvimento desse projecto foi construido diagrama de caso de utilizacao, diagrama de classe e diagrama de transi;ao de estado, descritos nos subcapitulos 2.3, 2.4 e 2.5 do capitulo 3.

Existem actualmente no mercado várias ferramentas que auxiliam o desenvolvimento de software recorrendo ao UML. Neste projecto foram utilizadas duas destas ferramentas: o Visual Paradigm e o Microsoft Visio, para criação dos modelos elaborados na análise e desenho do sistema.

## *4.1.1 Visual Paradigm*

Paradigma visual para UML é um poderoso e fácil e que torna fácil a utilização de modelagem UML e ferramenta CASE. Permite tirar todos os tipos de diagramas UML, reverter o código fonte para modelos UML, gerar código fonte a partir de diagramas UML, e muito mais. Ele apresenta as últimas UML apoio (caso se utiliza gráficos, diagramas de classe, diagramas de componente, etc), os de ida e volta de engenharia, instant reversa para Java, C + +, Dot NET exe / dll, XML, XML Schema, e CORBA IDL, Rational Rose apoio, Microsoft Visio integração, e o relatório e HTML / PDF documentação geradores.<sup>1</sup>

| cols Window Hold<br>-de Edu View                                                |                                                                                                    |                                            |    |  |  |
|---------------------------------------------------------------------------------|----------------------------------------------------------------------------------------------------|--------------------------------------------|----|--|--|
| 正管面货                                                                            |                                                                                                    | 人物→あ→めた国→田→曳曳曳曳DHS→(af → V → B / E→) - 国 。 |    |  |  |
| <b>KOOBSMET</b>                                                                 |                                                                                                    | TODE A & ARRACOD OF FRAMENZIE              |    |  |  |
| DBBPB                                                                           | <b>Call Rat Tage</b>                                                                                  |                                            |    |  |  |
| Diagnam Natifization<br>同中へ                                                     |                                                                                                    |                                            |    |  |  |
| $\overline{w}$<br>  南                                                           |                                                                                                    |                                            |    |  |  |
| <b>Indiaconded</b>                                                              |                                                                                                    |                                            |    |  |  |
| E-C M. Dieparts                                                                 |                                                                                                    |                                            |    |  |  |
| Pode and to Capturing                                                           | Welcome to Visual Paradigm for UML Enterprise Edition                                                 |                                            |    |  |  |
| <b>E - Lie</b> Cataliane Modelin,<br><b>E. - Inc. Are need Process Modeling</b> |                                                                                                    |                                            |    |  |  |
| E-Contras                                                                       |                                                                                                    |                                            |    |  |  |
|                                                                                 | Draw Project                                                                                          | New Diagrams.                              | ×. |  |  |
|                                                                                 |                                                                                                    | <b>F. UML Dragnamis</b>                    |    |  |  |
|                                                                                 | <b>Recent P</b>                                                                                       | Politiew Use Case, Eagram                  | ×  |  |  |
|                                                                                 | a e sodododo                                                                                          | New Class Diegon                           |    |  |  |
| $\mathbb{Z}$ . $\mathbb{Z}$ . $\mathbb{Z}$<br><b>IX</b>                         |                                                                                                    | Ty New Sequence Clagram                    |    |  |  |
| <b>Appely</b><br>$\Box$ $\Box$ $\Box$                                           |                                                                                                    | <b>Chev CommercatorDisgram</b>             |    |  |  |
|                                                                                 |                                                                                                    | This Mass Machine Diagram                  |    |  |  |
| 計 书 言 手                                                                         |                                                                                                    | Es New Actylly Diagram                     |    |  |  |
|                                                                                 |                                                                                                    | B. New Concerned, Caguara                  |    |  |  |
|                                                                                 |                                                                                                    | <b>Pa New Deployment Diegrem</b>           |    |  |  |
|                                                                                 |                                                                                                    | The New Package Diagram                    |    |  |  |
|                                                                                 |                                                                                                    | These Cites: Dropam                        |    |  |  |
|                                                                                 |                                                                                                    | New Conseale Stucture Dagren               | M  |  |  |
|                                                                                 |                                                                                                    |                                            |    |  |  |
|                                                                                 |                                                                                                    |                                            |    |  |  |
| <b>March 4: M</b>                                                               |                                                                                                    | J'                                         |    |  |  |
|                                                                                 | [18:18:24] Propert married DotDocuments and Set impl/tof at grandoparet soprefilate), accorage Appert |                                            |    |  |  |
|                                                                                 |                                                                                                    |                                            |    |  |  |
|                                                                                 |                                                                                                    |                                            |    |  |  |

Figura 5: Ambiente do programa Visual Paradigm

## *4.1.2 MS Visio*

 $\overline{a}$ 

O Microsoft Office Visio 2007 torna fácil para a TI e para os profissionais de negócios visualizar, analisar e comunicar informações complexas, sistemas e processos porque utiliza diagramas. Ao usar o Microsoft Office Visio 2007, pode-se entender com facilidade o estado actual de seus sistemas e processos, analisá-los e rapidamente ter uma visão, bem como usálos para efetivamente comunicar e ajudar a tomar melhores decisões de negócios.

Ele oferece um ambiente de desenho dedicado e familiar Microsoft, completado por uma ampla gama de modelos, formas e ferramentas sofisticadas, projectados para tornar fácil a criação de uma grande variedade de diagramas técnicos e de negócios. Por exemplo, pode-se criar diagramas para analisar dados de negócios, simplificar processos empresariais, agendar projectos, visualizar processos de idéias, representar a organização por gráficos e visualizar infraestructuras de rede, plantas de andares, equipamentos de instalações, circuitos elétricos, sistemas de software e estruturas de bancos de dados.

<sup>1</sup> http://www.unix.com/pt/software-releases-rss-news/53570-visual-paradigm-uml-modeler-edition-6-2-defaultbranch.html

Ao Utilizar Microsoft Office Visio 2007, pode-se ir mais além ainda com seus diagramas, pois consegue facilmente conectá-los aos dados armazenados em sistemas múltiplos a fim de analisar e obter uma visão de informações complexas. Ainda pode-se usar muitos dos recursos novos e aprimorados no Microsoft Office Visio 2007 para se comunicar mais efectivamente, criar diagramas com aparência mais profissional e atingir públicos mais amplos.

### **Principais Benefícios ao Usar o Microsoft Office Visio 2007**

Os principais benefícios da utilização da MS Visio 2007 são:

- Documentar e desenhar facilmente processos e sistemas para refletir informações completas e actualizadas;
- Explorar rapidamente informações complexas para identificar principais tendências, excepções e ideias;
- Compartilhar visualmente informações complexas para tomar decisões de negócios mais efetivas<sup>2</sup>.

#### *4.1.3 MS Project*

O MS Project 2007 é um excelente aplicativo de gestão de projectos que pode ser utilizado para planear, programar e representar graficamente as informações sobre projectos. Com o Microsoft Project, é fácil criar e modificar um conjunto de tarefas para atingir objetivos preconizados.

O software de gestão de projecto é uma ferramenta muito importante para o estabelecimento de um plano inicial de projecto. Além disso, o Microsoft Project recalcula rapidamente os cronogramas e permite ver como as mudanças em uma parte do projecto podem afectar um plano no seu todo<sup>3</sup>.

1

 $\frac{2}{3}$  www.apostilando.com (Microsoft, 2006)<br> $3$  http://www.ziggi.com.br/downloads/apostila-microsoft-project

### *4.1.4 Oracle Aplication Express 10G*

O banco de dados Oracle 10g oferece liberdade para desenvolver e implementar aplicaçoes em diversas plataformas e traz suporte para uma grande variedade de ambientes de desenvolvimento. Além disso, é compatível com toda a família de produtos do Banco de Dados Oracle e por isso permite aos utilizadores a facilidade de começar com uma solução básica e migrar para outras versões quando necessário. Permite, ainda, que os desenvolvedores tirem total proveito do Oracle Application Express para rápido desenvolvimento e implementação de aplicaçoes baseados na Web .

O Oracle Application Express é uma ferramenta de desenvolvimento de aplicativos da Web para os bancos de dados Oracle. Com apenas um navegador e pouca experiência em programação, é possível desenvolver e implantar aplicativos profissionais rápidos e seguros. Com a Oracle Application Express consegue-se desenvolver aplicaçoes completos usando tabelas Oracle, Web services, arquivos do Microsoft Excel ou Access, ou Oracle Forms<sup>4</sup>.

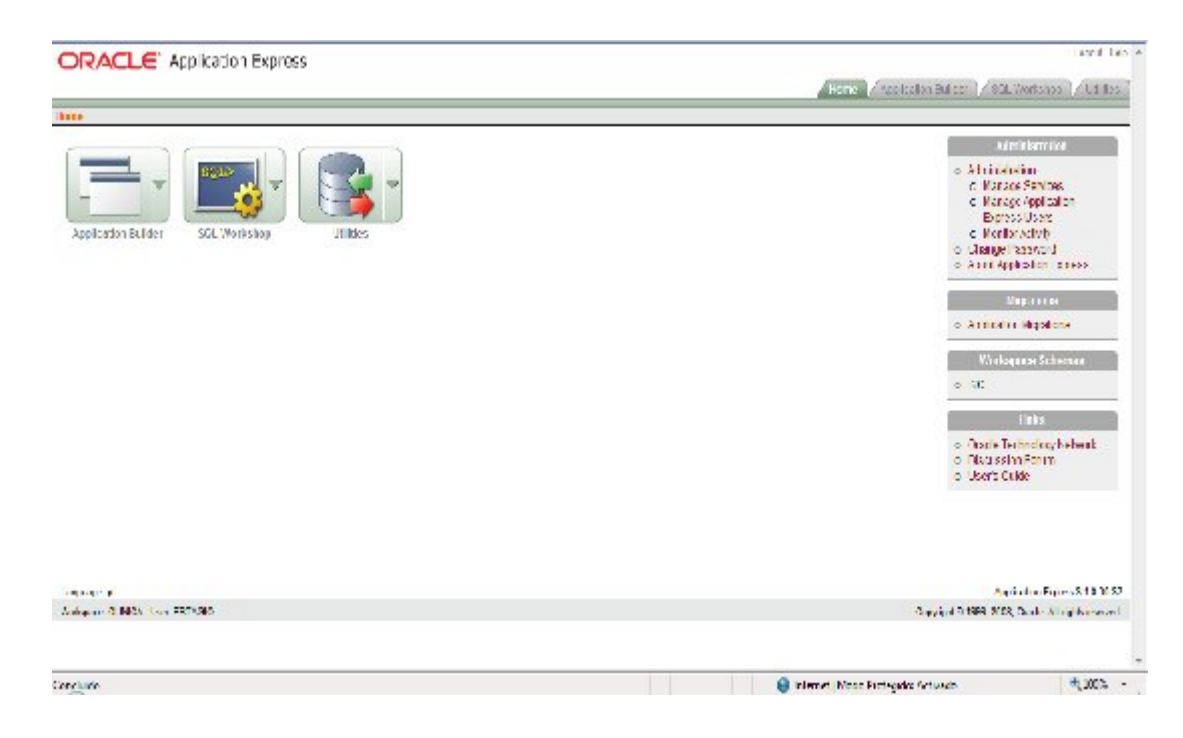

Figura 6: Ambiente da Oracle Aplication Express

<sup>1</sup> <sup>4</sup> http://www.oracle.com/technology/products/database/oracle10g/index.html

## *4.1.5 PL/SQL*

PL/SQL é a linguagem de programação utilizada para programar o Banco de Dados Oracle. Com o PL/SQL pode-se utilizar comandos SQL (insert, delete, update e select) para manipular dados do Banco de Dados, além de comandos para controlar os processos, como testes de condição e repetições.

Ao utilizar o PL/SQL, que tem absoluta integração com o SQL, obtêm-se todas as vantagens da linguagem SQL e ainda a possibilidade de vincular lógica aos comandos, definindo, dessa forma, procedimentos. A programação em PL/SQL guarda muita semelhança com linguagens procedurais. Uma característica importante é a divisão de um bloco em diversos blocos de comandos. Desse modo, se as unidades básicas (procedimentos e funções) são baseadas em blocos lógicos, e estes, por sua vez, podem conter outros blocos.

### **Utilidade do PL/SQL**

Utiliza-se o bloco PL/SQL para criar:

a) Triggers: são programas que devem ser executados após eventos que ocorrem no Banco de Dados, como Inclusão (INSERT), Exclusão (DELETE) e Atualização (UPDATE);

b) Procedimentos e funções: programas armazenados no Banco de Dados que são chamados por aplicações, triggers ou outras ferramentas;

c) Blocos anônimos: blocos enviados por outros programas, como o próprio SQL\*Plus ou Enterprise Manager que são compilados e executados no Oracle Server;

d) Pacotes e objectos: armazenam e agrupam funções, procedimentos, cursores e variáveis (de Oliveira, P. H. C., 2002).

## 5 Actividades desenvolvidas

O desenvolvimento do projecto dividiu-se nas seguintes grandes tarefas, realizadas seguindo uma metodologia de desenvolvimento em cascata, descrito no subcapítulo 2.2.1.

## 5.1 Planeamento

Nesta fase definiu-se uma visão geral de como ia ser feito o sistema, fez-se a compreensão do contexto do sistema, conhecendo as reais necessidades, os objectivos e a viabilidade do sistema.3

## 5.2 Análise de requisitos do sistema a desenvolver

A análise dos requisitos se fez principalmente através a especificação de todos os requisitos que o sistema deverá conter através do desenho lógico do respectivo sistema (Construção do Modelo ER).

## *5.2.1 Construção do DER*

Na fase de análise e especificação dos requisitos, construiu-se o modelo Físico do sistema, descrito no subcapítulo 1.2, no Visual Paradigm for UML Enterprice Edition, que representa a forma como o banco de dados está organizado para suportar os dados do sistema. Nele estão representados as tabelas, os atributos, as chaves e os relacionamentos, conforme apresentado na Figura 1.

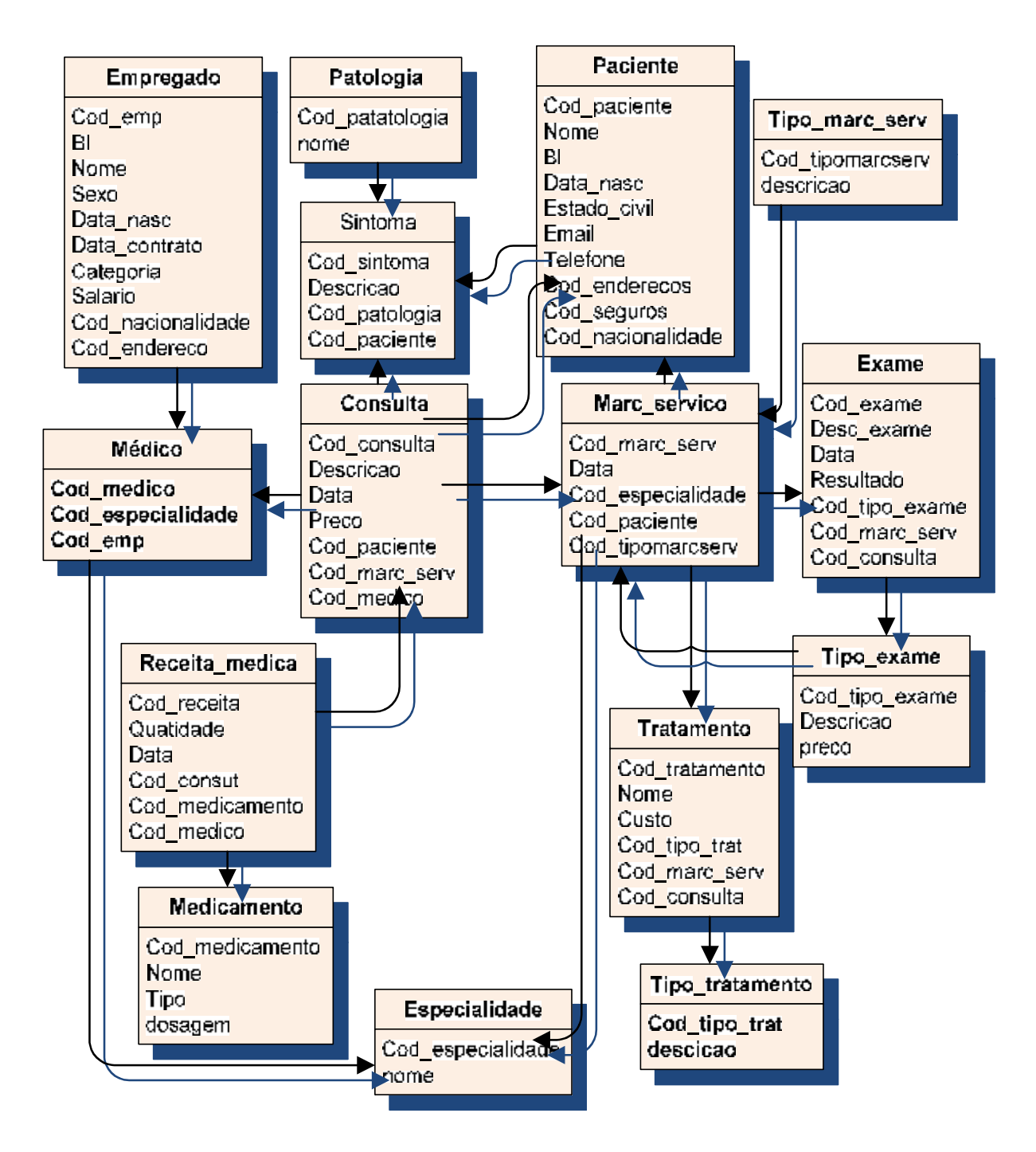

Figura 7: Diagrama ER do sistema

O DER do Módulo que faz a gestão das Consulta e Marcações de Serviços é constituído basicamente por 15 Tabelas, relacionadas entre sí com os tipos de cardinalidade 1:1 e 1:N e cada qual com um conjunto de atributos que a caracteriza e a respectiva chave que as identificam e com uma ou mas chaves estrangeiras que indica as ligações entre elas.

### *5.2.1.1 Entidades definidas no Diagrama ER do Módulo Marcação de serviço e Consulta*

**Consulta** – contém dados sobre o nome da consulta dada, o preço da consulta, a data que foi realizada a consulta, o código de marcação de serviço, o código de exame que indica o exame que foi indicado na consulta, o código paciente para indicar o paciente que fez a consulta.

Marc serviço – contém um conjunto de informações relativas a marcação de exames, tratamentos e consultas. Essa tabela permite identificar a data de marcação de consulta, a data da realização de consulta, código paciente que identifica que paciente fez a consulta e identificação de especialidade que indica em que especialidade foi marcada a consulta.

**Médico –** permite identificar o Médico que realizou a consulta e a respectiva especialidade do médico.

**Especialidade -** Esta tabela permite fazer o registo de todas as especialidades existentes na clínica.

**Empregado –** Esta tabela permite identificar o empregado que marcou a consulta, indicando todos os dados do tal empregado.

**Paciente** – é uma tabela que permite cadastrar todos os pacientes da clínica. Contém informações sobre os dados pessoais do paciente e também indica se o paciente tem ou não seguros.

**Tratamento –** é uma tabela que incorporar todos os tipos de tratamentos feitos na clínica, com seus respectivos custos e também permite saber em que consulta é que foi indicada tal tratamento.

**Exame** – Permite saber que qual exame que foi indicada numa determinada consulta, ainda permite saber se a exame foi realizada ou não.

**Receita\_Médica -** Indica que medicamento foi receitado numa determinada consulta, indicando a dosagem receitada e a data de emissão da receita.

| <b>Entidades Relacionadas</b> | Cardinalidade | Descrição                                         |  |  |  |  |
|-------------------------------|---------------|---------------------------------------------------|--|--|--|--|
| Empregado                     |               | Indica que o Médico da clínica é um<br>empregado. |  |  |  |  |
| Médico                        | (1:1)         |                                                   |  |  |  |  |
| Médico                        |               | Indica que muitos Médicos possuem uma             |  |  |  |  |
| Especialidade                 | (N:1)         | especialidade.                                    |  |  |  |  |
| Consulta                      | (1:N)         | Indica que na cada consulta pode ser              |  |  |  |  |
| Receita Médica                |               | emitida uma ou mais receitas.                     |  |  |  |  |
| Receita_Médica                | (1:N)         | Indica que uma Receita_Médica possui              |  |  |  |  |
| Medicamento                   |               | vários medicamentos.                              |  |  |  |  |
| Médico                        | (1:N)         | Indica que um Médico realiza muitas               |  |  |  |  |
| Consulta                      |               | consultas                                         |  |  |  |  |
| Consulta                      | (1:1)         | Indica que cada consulta é marcada um             |  |  |  |  |
| Marc servico                  |               | vez.                                              |  |  |  |  |
| Especialidade                 | (1:N)         | Indica que um serviço pode ser marcada            |  |  |  |  |
| Marc_servico                  |               | várias vezes na mesma especialidade.              |  |  |  |  |
| Paciente                      | (1:N)         | um Paciente<br>Indica que<br>faz<br>muitas        |  |  |  |  |
| Consulta                      |               | consultas.                                        |  |  |  |  |
| Marc_servico                  | (1:1)         | Indica que cada Tratamento é marcada um           |  |  |  |  |
| Tratamento                    |               | vez.                                              |  |  |  |  |
| Marc_servico                  | (1:1)         | Indica que cada Exame é marcada um vez.           |  |  |  |  |
| Exame                         |               |                                                   |  |  |  |  |
| Sintoma                       | (1:N)         | Indica que cada patologia pode estar              |  |  |  |  |
| Patologia                     |               | associada a um ou várias sintomas.                |  |  |  |  |

*5.2.1.2 Relacionamento e cardinalidade do MER*

## *5.2.2 Modelagem*

Na fase de modelagem deste sistema descrito no subcapítulo 3, foi construído vários diagramas, que representam desde a modelagem de dados, até a do sistema em sí. Foi feito o Modelo físico, o Diagrama de Caso de Utilização, O Diagrama de transacção de Estado e o Diagrama de Classe. Para a construção do modelo físico (Diagrama E-R), foi utilizada a técnica Mista descrito no subcapítulo 3.4.4.

## *5.2.2.1 Construção do Diagrama de Caso de Utilização*

Após a construção do modelo E-R partiu-se pela tarefa de construção de Diagramas em UML, com o programa Visual Paradigm. A primeira diagrama a ser construída foi as de Caso de Uso que representa a relação ente os actores externos ao sistema e o caso de uso da mesma. Este diagrama ainda descreve a sequência de passos que o actor que o usa o sistema segue para executar um processo.

Considerando que sistema tem vários actores, então, construiu-se caso de utilização para cada um dos actores.

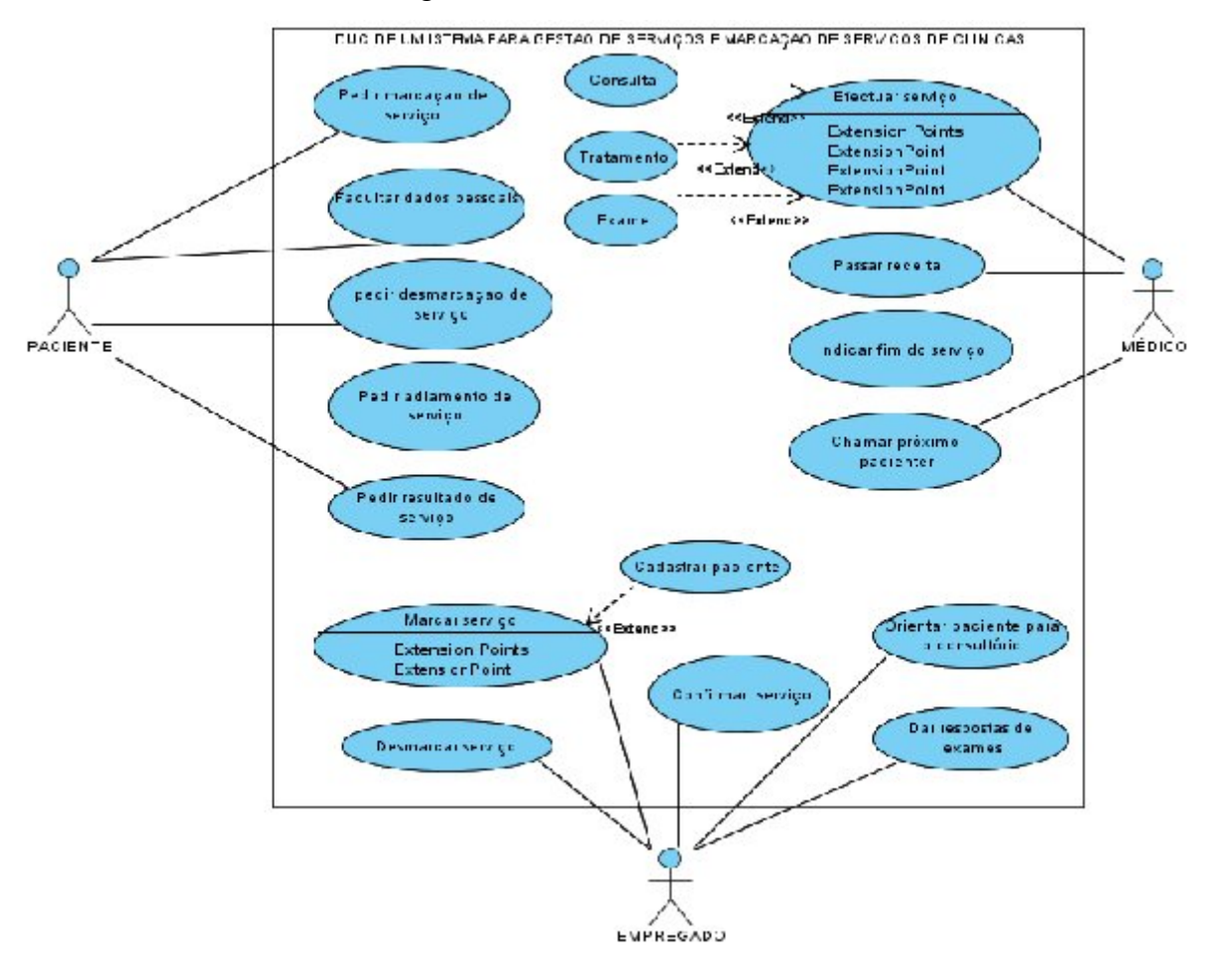

Diagrama de Caso de Uso do sistema

Figura 8: Diagrama de Caso de Uso do Sistema

A fig. 6 mostra o diagrama de caso de uso do sistema de gestão de marcação de serviços e serviços da clinica, descrito no subcapítulo 2.3. O diagrama é composto por 3 actores (Paciente, Médico e o empregado), cada qual com o seu caso de utilização do sistema.

O actor Paciente tem um conjunto de acções sobre o sistema, tais como: pedir marcação de serviços, facultar dados pessoais, pedir desmarcação de serviços, pedir adiamento e resultado de serviços.

O Empregado desmarca e marca serviço, confirma marcação de serviço, orienta paciente para o consultório e entrega as respostas de exames aos pacientes. Ele também cadastra os pacientes no sistema.

O médico efectua serviço, passa receita, indica fim de serviço e chama próximo paciente.

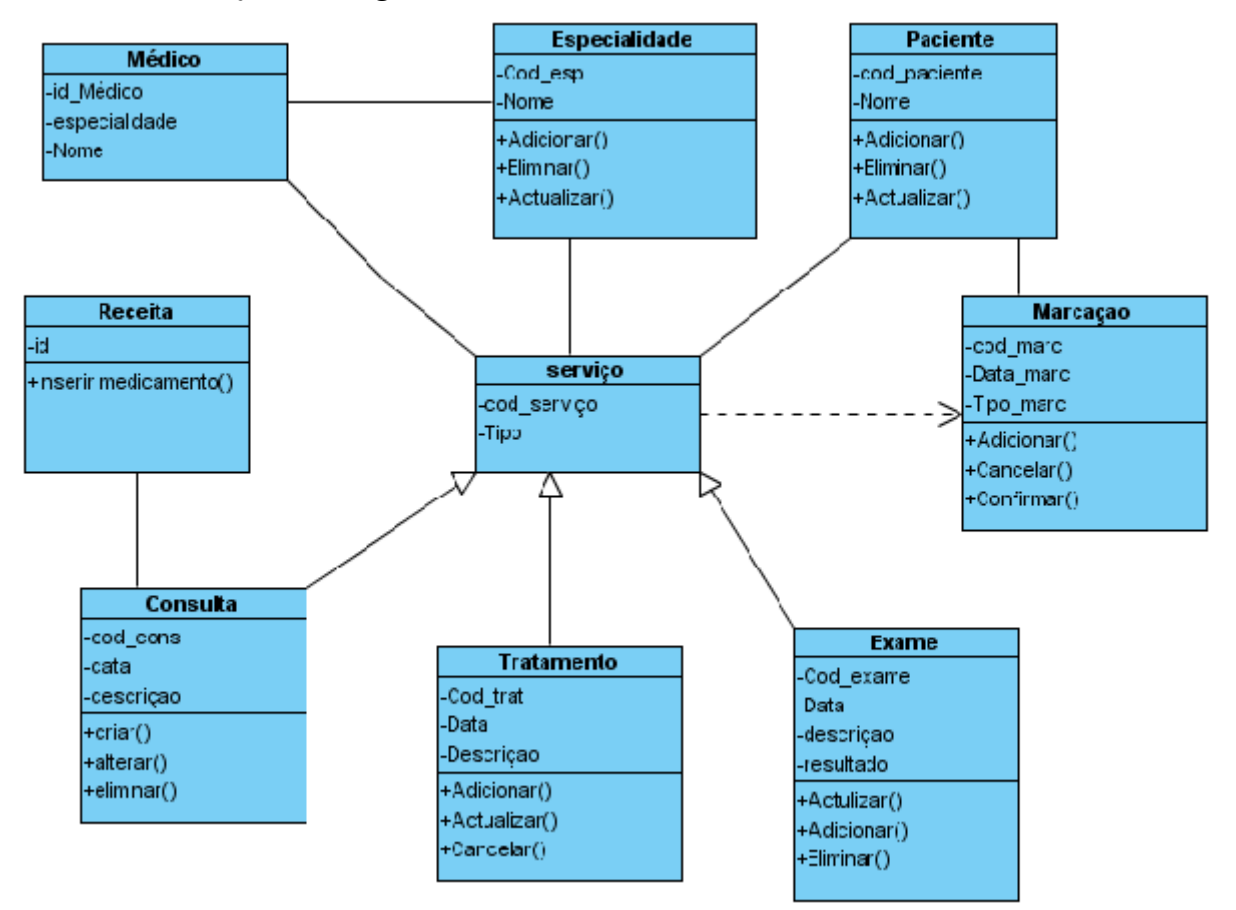

*2.4.2.3.2 Construção de Diagrama de Classe*

Figura 9: Diagrama de Classe do sistema

Os diagramas de classes apresentam um conjunto de classes, interfaces e operações e seus relacionamentos. Trata-se de uma estrutura lógica que representa uma visão estática do projecto, oferecendo suporte para os requisitos funcionais de um sistema.

A seguir são apresentadas as principais classes identificadas: Serviço; Marcação; Médico; Especialidade; Paciente; Consulta; Tratamento; Exame.

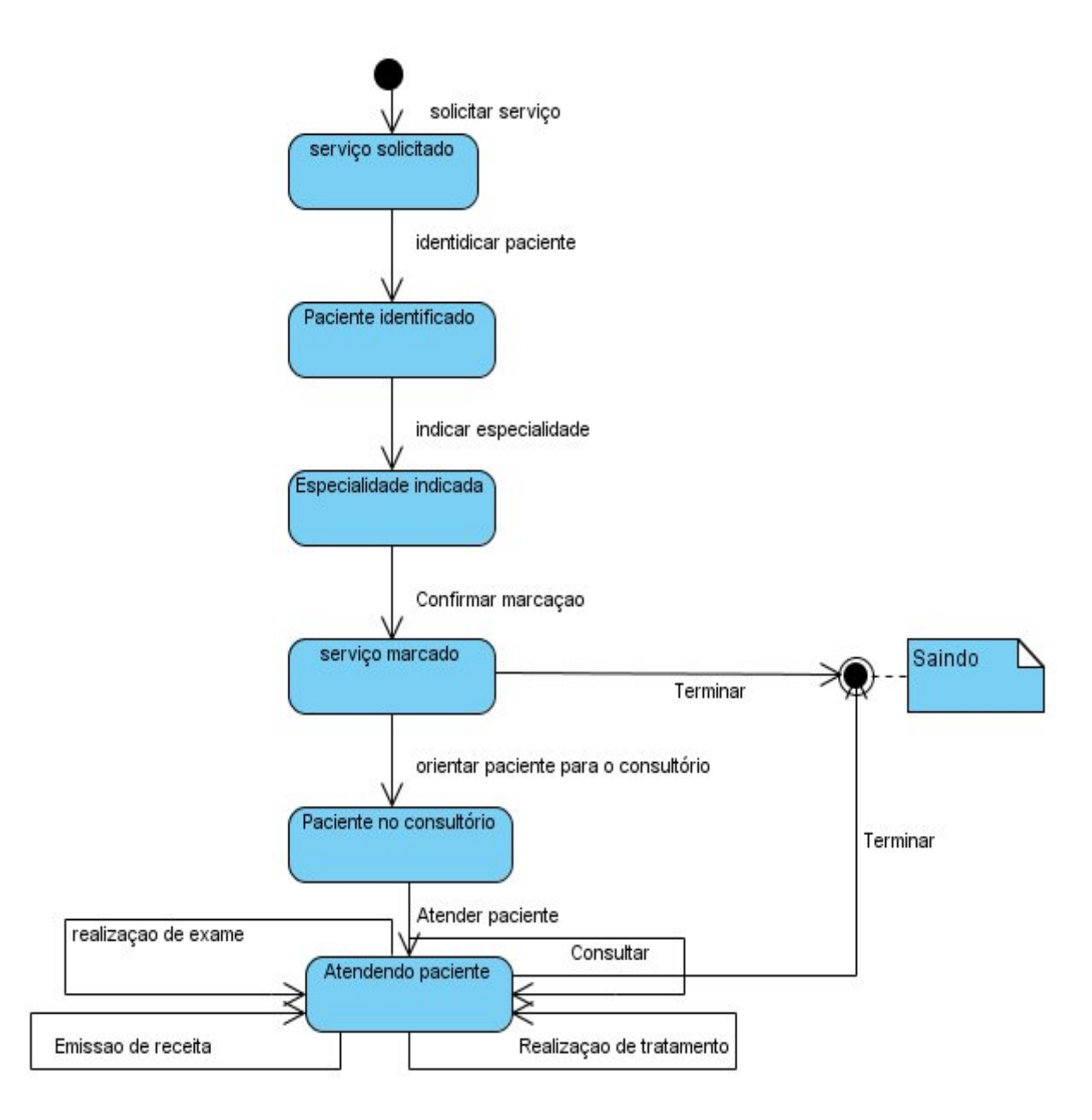

#### *4.2.2.3.3 Construção de Diagrama Transacção de Estado*

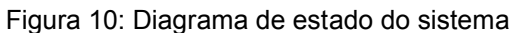

Na Figura 9 estão representados os estados possíveis desde processo de Marcação de serviço solicitados pela paciente até a fase de realização dos respectivos serviços pelos Médicos.

Inicialmente a marcação de um determinado serviço encontra-se na transição solicitar serviço.

Quando a recepcionista inicia o processo de marcação, coloca-o no estado de serviço solicitado. Depois segue-se pela transição se identificação de paciente e prossegue-se pela estado de paciente identificado.

De seguida, identifica-se a especialidade na qual se quer efectuar a respectiva marcação e coloca-o no estado de especialidade identificada, assim confirma-se a marcação passando-se pelo estado de serviço marcado e seguindo pelo estado final de marcação.

Para continuar com o processo de realização de serviços, passa-se pela transição de orientar o paciente para o consultório e coloca-o no estado paciente no consultório. O atendimento de paciente pelo Médico é a última fase do processo onde tem um estado atendendo paciente com várias tarefas (consultar, realização de exames, realização de tratamento e emissão de receita) que podem ser realizadas em torno desse estado. Depois desse estado passa-se pelo estado final.

## 5.3 Implementação (Construção do Protótipo)

Após a modelação do sistema a ser implementada, foi criado um protótipo, com as respectivas telas de funcionalidades do sistema no Oracle Aplication Express 10g que foi a ferramenta utilizada para a implementação física do mesmo. Este protótipo foi criado com o intuito de se ter uma ideia de como o sistema irá ser apresentada e de conhecer suas principais funcionalidades, de forma a validá-lo, de verificar as formas de implementar as suas funcionalidades e dando assim os utilizadores a garantia deles também terem uma visão global do sistema que irá ser implementado, detectando erros antes mesmo desses erros serem implementados no sistema final.

Nesta fase foi especificada a forma como o ecrã irá ser apresentadas, os menus e submenus que o sistema utiliza.

## *5.3.1 Logar no sistema*

Na tela apresentada na Figura 11, é onde o administrador do sistema informa seu nome de Utilizador e senha.

Interface de login

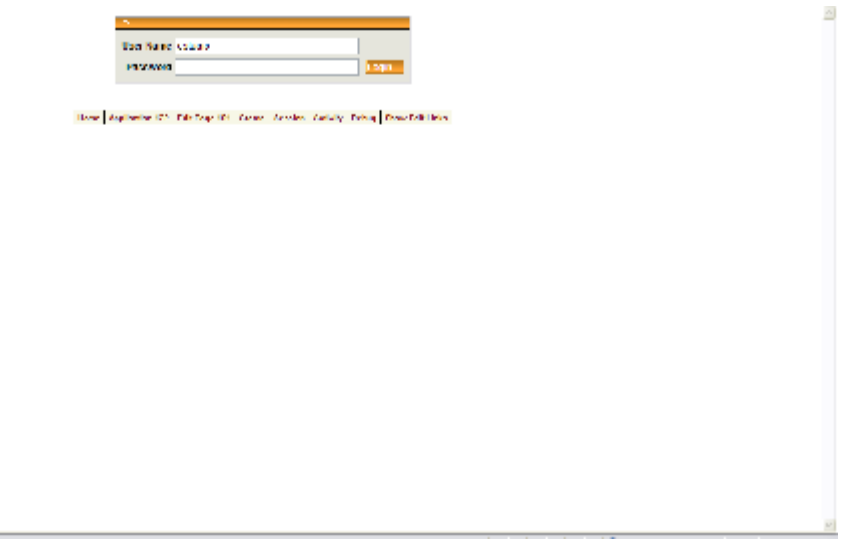

Figura 11: Tela de login

Informado o nome de utilizador e senha, o administrador clica no botão login. O sistema irá verificar se o utilizador existe, caso não esteja cadastrado irá apresentar uma mensagem Ou então, se a senha informada estiver diferente da que consta no cadastro do utilizador, será apresentada a mensagem de "Senha inválida".

Caso o utilizador esteja cadastrado e a senha estiver correcta, o sistema é liberado para o uso.

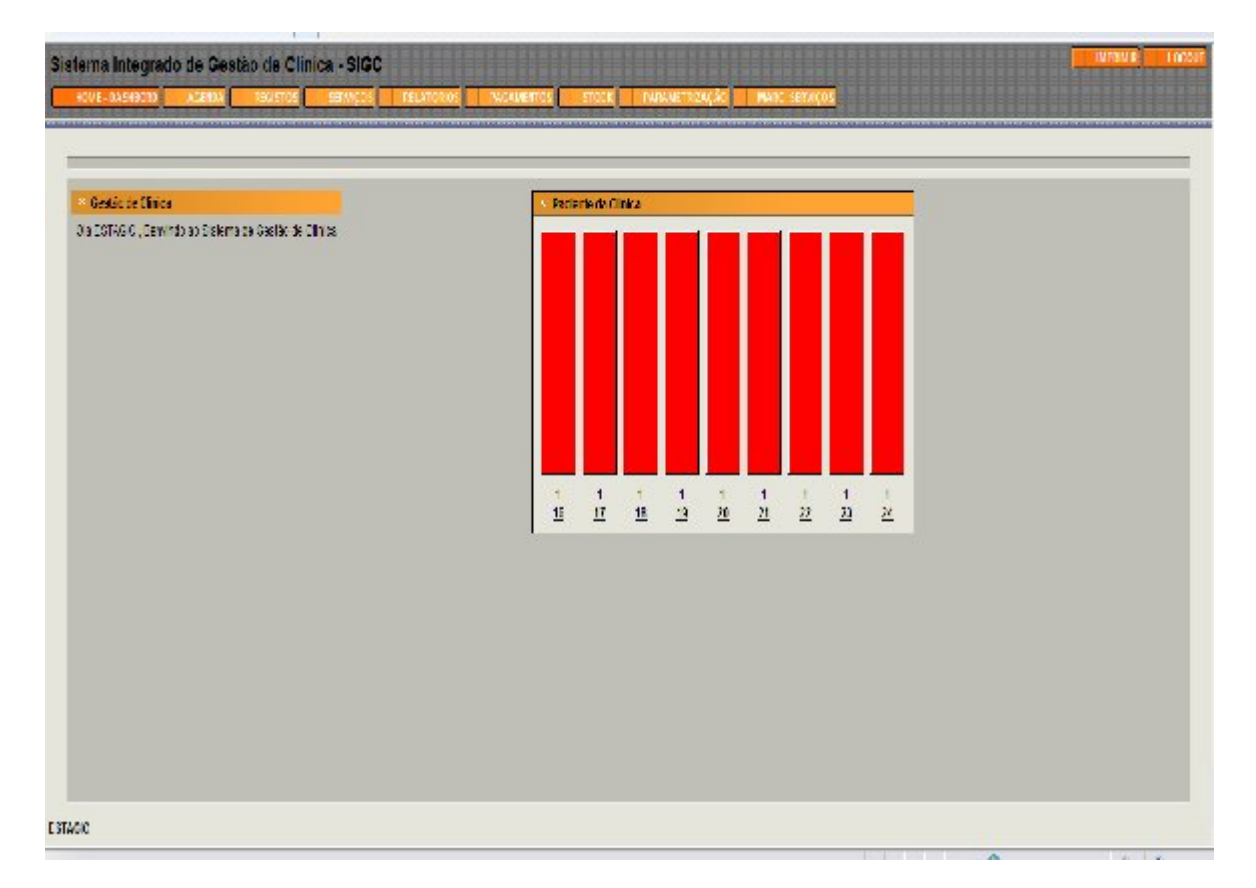

Figura 12: Tela principal do sistema

A fig.12 ilustra a tela principal do sistema de gestão de gestão integrado de clínica, onde é apresentado todos os menus com as suas respectivas funcionalidades. A Tela principal apresenta menus com funcionalidades que permitem operacionalizar a gestão completa da clínica. Nessa tela encontra-se as funcionalidades de todos os módulos do sistema.

Os menus do sistema são: Registo, Agenda, Serviços, Relatórios, Pagamentos, Gestão de stock e marcação de serviços.

O menu serviços permite fazer o registo de realizações de todos os serviços da clínica e o menu marcação de serviços permite a fazer o registo dos dados de marcação dos respectivos serviços.

### *5.3.2 Interface do uso de sistema*

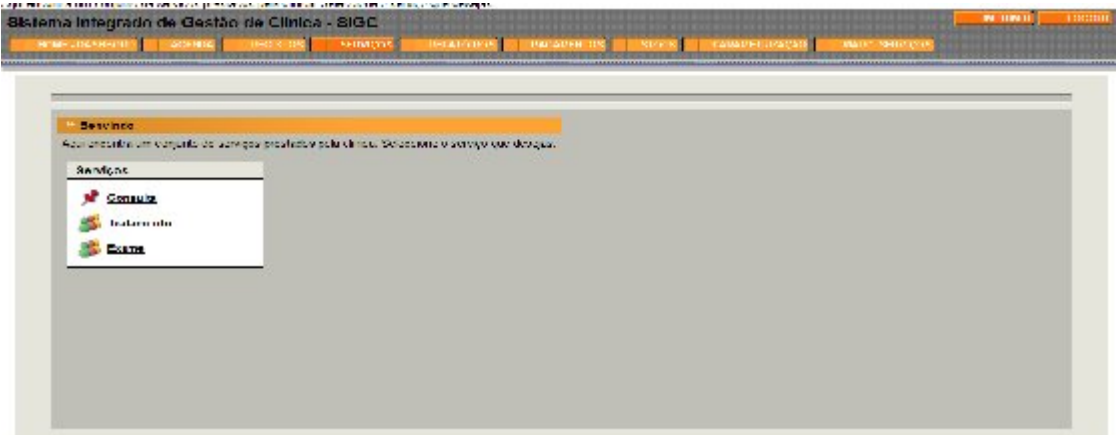

Figura 13: Interface de acesso aos serviços

Ao clicar no menu serviços é apresentado uma tela com a listagem de todos os serviços da clinica(Consulta, Tratamento e Exame), apresentado na fig. 13.

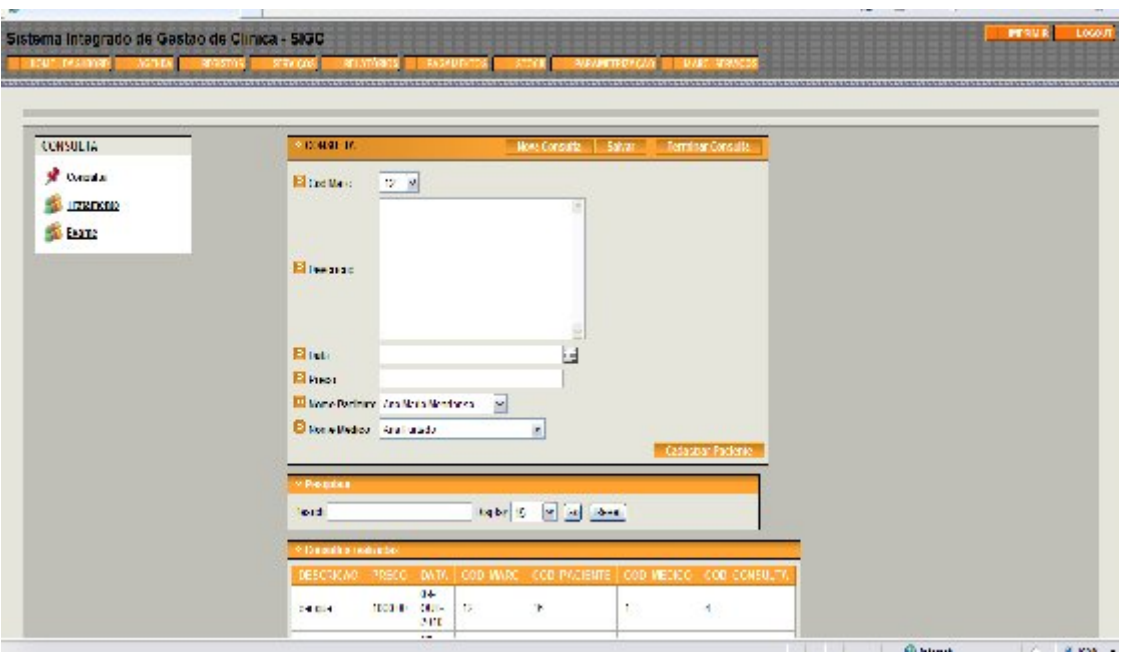

Figura 14: Interface de Consulta

A Fig. 14 ilustra que na lista apresentado ao clicar no link consulta abre-se um formulário com os campos que permitem registar informaços de consultas feitas. Esse formulário contém campos que permite registar a data da consulta, a preço, a descrição, o nome do paciente que foi realizar a consulta e que médico fez a consulta. Essa tela ainda tem os botões que permitem registar uma nova consulta, salvar uma consulta feita e um botão que permite terminar a consulta.

Ao preencher todos os campos do formulário e clicar no botão salvar, automaticamente os dados serão introduzidos na Base de dados e no relatório que contém a listagem de todas as consultas feitas.

Se se pretender registar uma nova consulta é basta clicar no botão nova consulta apresentada nessa tela.

Quando se pretende cancelar uma consulta é basta clicar no boato Terminar consulta, que permite ir directamente para a página de serviços.

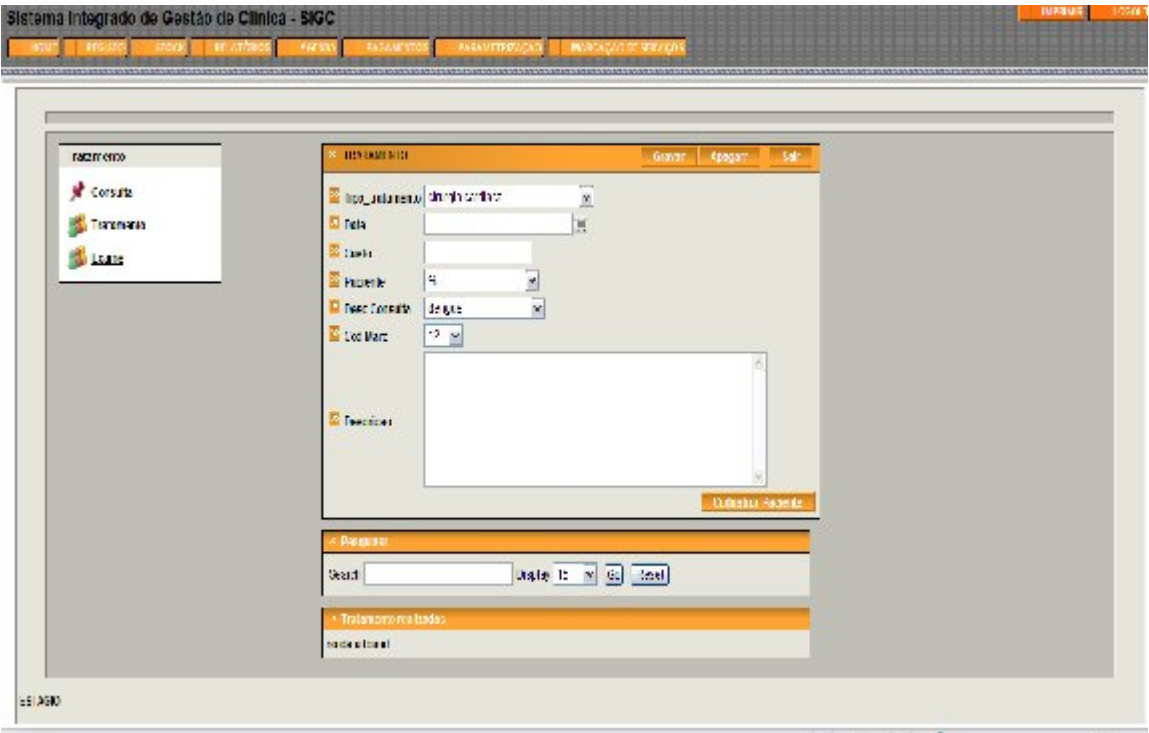

Figura 15: Interface de Tratamento

A fig. 15 ilustra a tela de tratamento que é apresentado logo após dar um clic no link tratamento da página serviços, apresentado na fig.14. Essa tela permite registar na base de dados informaçoes sobre todos os tratamentos feitos na clinica. Permite registar a data do tratamento, o preço, o código de marcaçao para indicar informaçoes acerca da marcaçoa do respectivo tratamento, a descriçao, o paciente que faz o tratamento e a descriçao da consulta que levou a ser indicada tal tratamento. Ao se preencher todos esses dados no formulário os dados são armazenados directamente na base de dados atravá do bosta salvar indicada na respectiva tela. Essa tela também tem do botoes apagar e sair. Ainda ela tem um relatório que lista todos os tratamentos realizados na clinica.

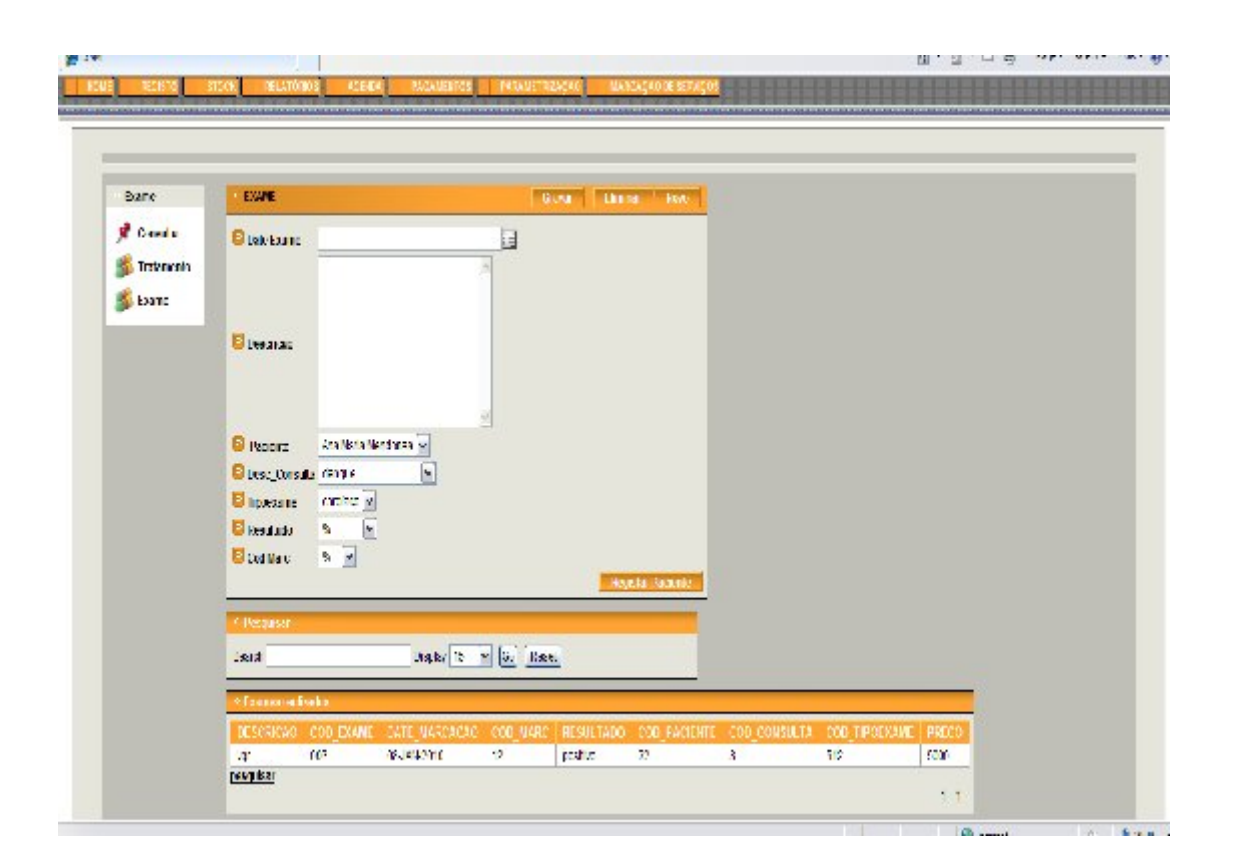

Figura 16: Interface de Exame

Essa tela de Exame, ilustrado na fig.14, é apresentada logo após o clic no link exame a página de serviços mostrado na fig.15. Ela tem um formulário com os campos que permitem prencher todas as informaçoes relativas a realização de um examenuma clinica. Permite armazenar a data doexame, a sua descriçao, o nome do paciente que faz o exame, o tipo de

exame (sangue, urina, fezes), o resultado do respectivo exame, o código de marcaçao para facultar dados acerca de marcaçao dos respectivo exame e a descriçao da consulta que implicou a indicaçao de tal exame. Essa informaçao serao armazenadas na base de dados, e apresentadas no relatório em baixo que contém a listagem de todos os exames realizados na clinica, logo após um clic no botão salvar. Tem um botao novo para registar novo exame e eliminar , caso queira eliminar um exame.

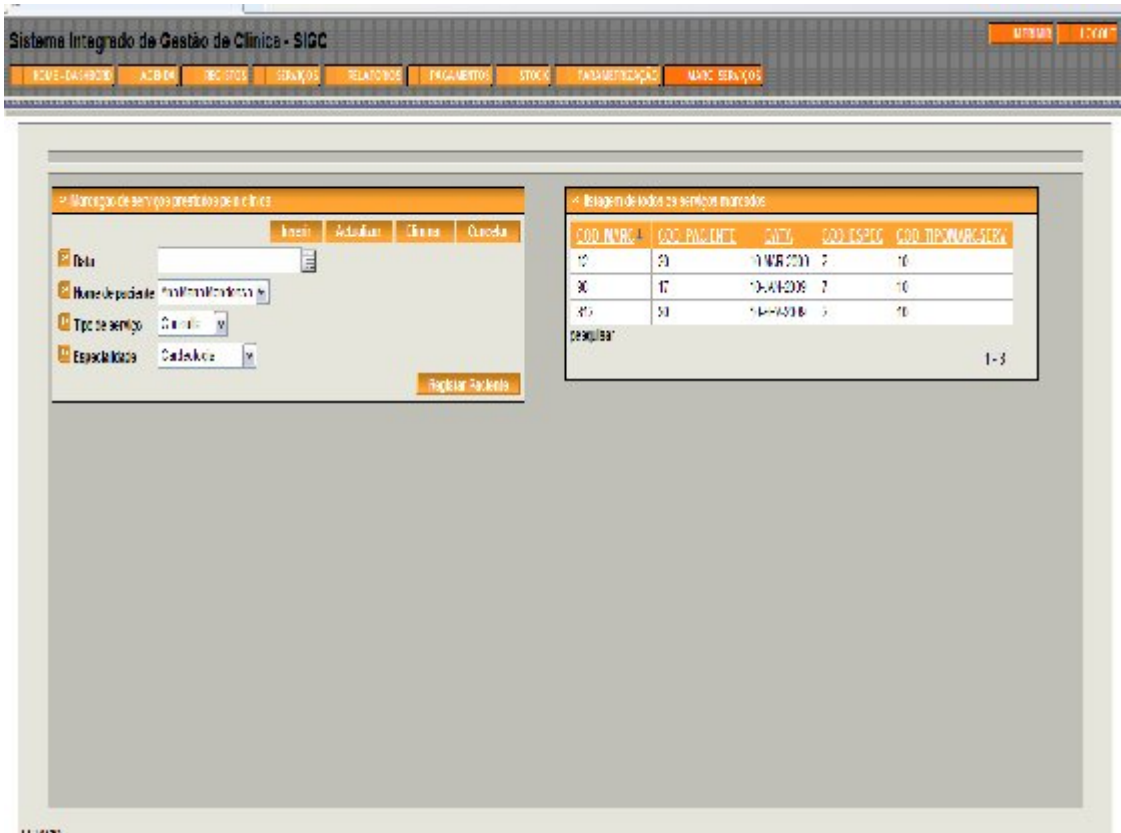

Figura 17:Interface de Marcação de serviços

A fig. 17 ilustra a tela de marcação dos serviços, tendo em conta que para a realização de qualquer dos serviços da clinica, tem que ser marcadas e agendadas. Essa tela é apresentada após o clic no menu marcação de serviços apresentado na tela principal do sistema na fig. 10.

Essa tela permite registar a data de marcação dos serviços, o paciente que marcou o serviço, o tipo de serviço que se pretende marcar (Consulta, Tratamento e Exame) e a especialidade em que se quer marcar. Essas informações são armazenadas directamente na base de dados logo após um clic no botão inserir.

Ainda a tela permite a marcação dos serviços de acordo com o tipo e a especialidade. Logo após escolher o tipo de serviço a especialidade muda-se automaticamente se acordo com tipo de serviço que se quer marcar. Por exemplo que escolher o tipo de serviço consulta as especialidades de que são apresentadas são (cardiologia, ginecologia, pediatria, estomatologia entre outros). Se escolher o tipo de serviço exame, no campo especialidade é apresentado os tipos de exame feitas na clinica (sangue, fezes, urina etc..) e o mesmo acontece quando se escolher como tipo de serviços tratamento.

Essa tela também tem um relatório com a lista de todos os serviços marcados pela clinica.

Ainda ela tem um botão cadastrar paciente, que é usada caso o paciente faz a marcação pela primeira vez na clinica e durante a marcação é foi encontrada na base de dados da clinica.

Ao se clicar no botão cadastrar paciente vai para a tela de registo de paciente que é apresentado no menu registo da tela principal.

## 6 Descrição detalhada do projecto

Este é um Projecto de estágio que visa fazer gestão de clínica geral, que seguiu todas as fases de desenvolvimento de um sistema desde análise, modelagem até a implementação. Faz a gestão de clínica no seu todo abrangendo todos os serviços prestados na clínica e todas as áreas de actuação (Recursos humanos, contabilidade, Administração etc…). Gere a agenda Médica, as Consultas, as marcações das consultas, os pagamentos, o stock, entre outros.

É um projecto que vai revolucionar os serviços e a administração das clínicas médicas em Cabo verde, contribuindo para um serviço mais rápido e eficiente.

Módulo de Marcações: Onde são efectuados os pedidos de marcação de consultas, exames e tratamentos. Também faz a gestão da chegada dos pacientes. Quando o paciente chega e faz a solicitação de marcação, essa é automaticamente agendada numa data e hora e colocada no relatório de marcação de serviços.

Módulo de Serviços: Módulo destinado aos médicos, onde efectuam a gestão dos pacientes, e detalham as intervenções das consultas e respectivas actividades desencadeadas (exames, Tratamentos, etc…). Permite também controlar todo o historial clínico do paciente.

Este módulo suporta as seguintes actividades:

### **Marcação de serviços**

A recepcionista da clínica marca uma consulta na agenda, com a identificação do tipo de consulta, identificação do paciente a que se destina a consulta, motivo da consulta, data e hora da consulta e data da marcação (estes dois últimos dados podem ser preenchidos automaticamente pelo sistema);

Por iniciativa do paciente, as consultas podem ser canceladas ou adiadas; deve ficar registada a data do cancelamento ou adiamento, o motivo e a nova data e hora da consulta .

## **Realização de serviços**

No dia e hora marcados, o paciente deve apresentar-se na recepção da clínica; se comparecer com mais do que 30 minutos de atraso, não há nenhuma garantia de que seja atendido (se não poder ser atendido, considera-se que faltou);

O médico que realiza a consulta regista os seguintes dados médicos: sintoma do paciente, resumo do exame clínico, resume do diagnóstico e tratamentos prescritos; o médico pode consultar todos os dados do paciente, incluindo consultas anteriormente realizadas e consultas marcadas, o Médico também pode indicar uma nova consulta.

## 7 Dificuldades encontradas

Durante o desenvolvimento desse estágio deparou-se com algumas dificuldades que vieram comprometer o planeamento do projecto, a integração no ambiente de desenvolvimento Oracle e a modelação do sistema no Visual Paradigm foi alguns dos obstáculos com a qual se deparou visto que, eram ferramentas com as quais se manteve o primeiro contacto.

Um outro obstáculo foi ter acesso ao servidor da empresa onde se encontra alojado o Oracle Aplication Express 10 g que muitas vezes não funcionava, devido aos problemas nos equipamentos de rede da empresa e não era possível o a implementação do sistema.

## Conclusão e Considerações Finais

Com a realização deste trabalho, consegui descrever por inteiro um sistema que permite gerir tudo o que diz respeito aos serviços da clínica, desde a fase de marcação pelo empregado, até a fase de realização dos respectivos serviços pelos médicos, emissão de receitas, entre outros. Através desta implementação consegui aperfeiçoar conhecimentos em modelos de dados, análise estruturada de sistemas, através de construção de diagramas em UML e utilização da ferramenta Oracle Aplication Express 10g.

Num aspecto geral, todos os resultados obtidos estão de acordo com os resultados esperados, apesar de ter encontrado alguns obstáculos devido a alguns problemas na infra-estrutura de rede da empresa. A variedade de notações e a inconsistência de conhecimentos e informações também se tornaram um contratempo, principalmente no que diz respeito aos diagramas UML (diagrama de classes, casos de uso e diagrama de transição de estado).

Teve-se uma certa dificuldade inicial quando à utilização da plataforma oracle, já que não tinha-se muito conhecimento da mesma. Mas com consultas a livros e artigos sobre o assunto contornou-se o problema e a insegurança quanto à escolha da mesma.

Por fim, este trabalho veio engrandecer e muito em termos de conhecimentos pessoais, não somente sobre a tecnologia aqui utilizada, mas no que diz respeito a superação de dificuldades, afinal, diante dos factos ocorridos a persistência e a vontade de fazer acontecer, foram ingredientes fundamentais.

## 8 Resultados profissionais

A adaptação ao ambiente de trabalho, decorreu sem dificuldades desde o inicio do estágio, sendo facilitada pela colaboração das pessoas envolvidas no projecto em que participei. O trabalho desenvolvido durante o estágio permitiu-me solidificar conhecimentos adquiridos durante a Licenciatura, aplicando-os no desenvolvimento de projecto real.

Um dos aspectos que mais apreciei deste estágio, foi a possibilidade de desenvolver um sistema de informação desde a sua fase inicial até a fase final. O estágio permitiu-me executar uma grande diversidade de tarefas, como o levantamento de requisitos, análise e modelação de sistemas, programação, que me permitiram progredir em diversas direcções.

Pelas razões apresentadas considero-me satisfeita com os resultados obtidos e que o estágio foi essencial e me facultou um forte contributo na minha carreira profissional.

## **Bibliografia**

Xexeó, G.(2006) Modelagem de Sistemas de Informação. Disponível em: http://static.scribd.com/docs/rc3itkeiwmyf.pdf, acessado á [1 de Setembro de 2009].

Ferreira, E.(2008) Fundamentos de Sistemas de Informação. Disponível em: http://tera1985.files.wordpress.com/2008/07/apostila-sistemas-de-informacao-08-parte-i.pdf, acessado á [18de Agosto de 2009].

De Mello, B. A.(2001) Modelagem e Simulação de Sistemas. Disponível em:

http://www.urisan.tche.br/~bmello/disciplinas/simulacao/ap-sim.pdf, acessado á [24 de Agosto de 2009].

Da Silva, R.; Videira, E., UML, Metodologias e Ferramentas CASE. Porto: Centro Atlântico, 2001.

Ângelo, L. (2009) Ciclo de vida de sistemas de informação. Disponível em: http://www.eteavare.com.br/arquivos/43\_37.pdf, acessado á [1 de Setembro de 2009].

Rumbaugh, j. et al. Modelagem e Projectos Baseados em Objectos. Rio de Janeiro: Editora Campos, 2006 .

Goveia, L. M. B.(1996) Três palavras sobre a Análise de Sistemas. Disponível em: http://www2.ufp.pt/~lmbg/textos/as 3pal.htm, acessado á [20 de Agosto de 2009].

Korth, H. F.; Silberschartz, A. Sistema de Banco de Dados. São Paulo: MAKRON BOOKs, 1995.

Shammas, G. I. (2005) Modelo Entidade-Relacionamento. Disponível em: http://www.shammas.eng.br/acad/materiais/mer.pdf - acessado á [26 de Agosto de 2009].

Reis, Q. (2000). Modelagem de Objectos com UML. Disponível em: www.4shared.com acessado á: [2 de Setembro de 2009].

De oliveira, C. H. P (2002). Oracle 9i PL / SQL. São Paulo: Novatec Editora, 2002.

## A Título do apêndice ou anexo

## **Consulta Nome do campo Descriçao Tipo Chave** #consulta código de consulta numeric(10) Primária  $\#$ Paciente  $\left| \right|$  código de paciente  $\left| \right|$  numeric(10) Estrangeira #Marc\_serviço  $\vert$  código de marcaçao de serviço  $\vert$  numeric(10) Estrangeira #Médico código de médico numeric(10) Estrangeira Desc consult descrição de consulta varchar(100) Preço cons preço de consulta numeric(10) Data data da consulta date **Paciente** #paciente | código de paciente | numeric(10) Primária  $\ln^{\circ}$  de BI do paciente number Nome nome do paciente varchar2200) data nasc data de nascimento do paciente date estado civil estado civil do paciente  $\vert$ char(20) telefone  $\ln^{\circ}$  de telefone do paciente  $\ln^{\circ}$  number email email do paciente vachar(30) #endereços código de endereço do paciente numeric(10) Estrangeira #seguros | código de seguros do paciente | numeric(10) Estrangeira #nacionalidade  $\vert$  código de nacionalidade do paciente  $\vert$  numeric(10) Estrangeira **Médico** #Médico código do médico numeric(10) Primária #Empregado código de empregado numeric(10) Estrangeira  $\#$ especialidade código de especialidade numeric(10) Estrangeira **Empregado**  $\#$ empregado  $|$ código de empregado  $|$ numeric $(10)$  Primária  $\ln^{\circ}$  de bi de empregado  $\ln^{\circ}$  number nome nome de empregado varchar(200) sexo sexo de empregado char(2) data nasc data de nascimento de empregado date data contr data em que foi contratado o empregado date categoria categoria do empregado varchar(50) salário salário do do empregado varchar(30) #enderecos  $\vert$  código de endereço de empregado  $\vert$  numeric(10) Estrangeira #nacionalidade  $\vert$  código de nacionalidade do empregado  $\vert$  numeric(10) Estrangeira

## A.1 Dicionário de dados

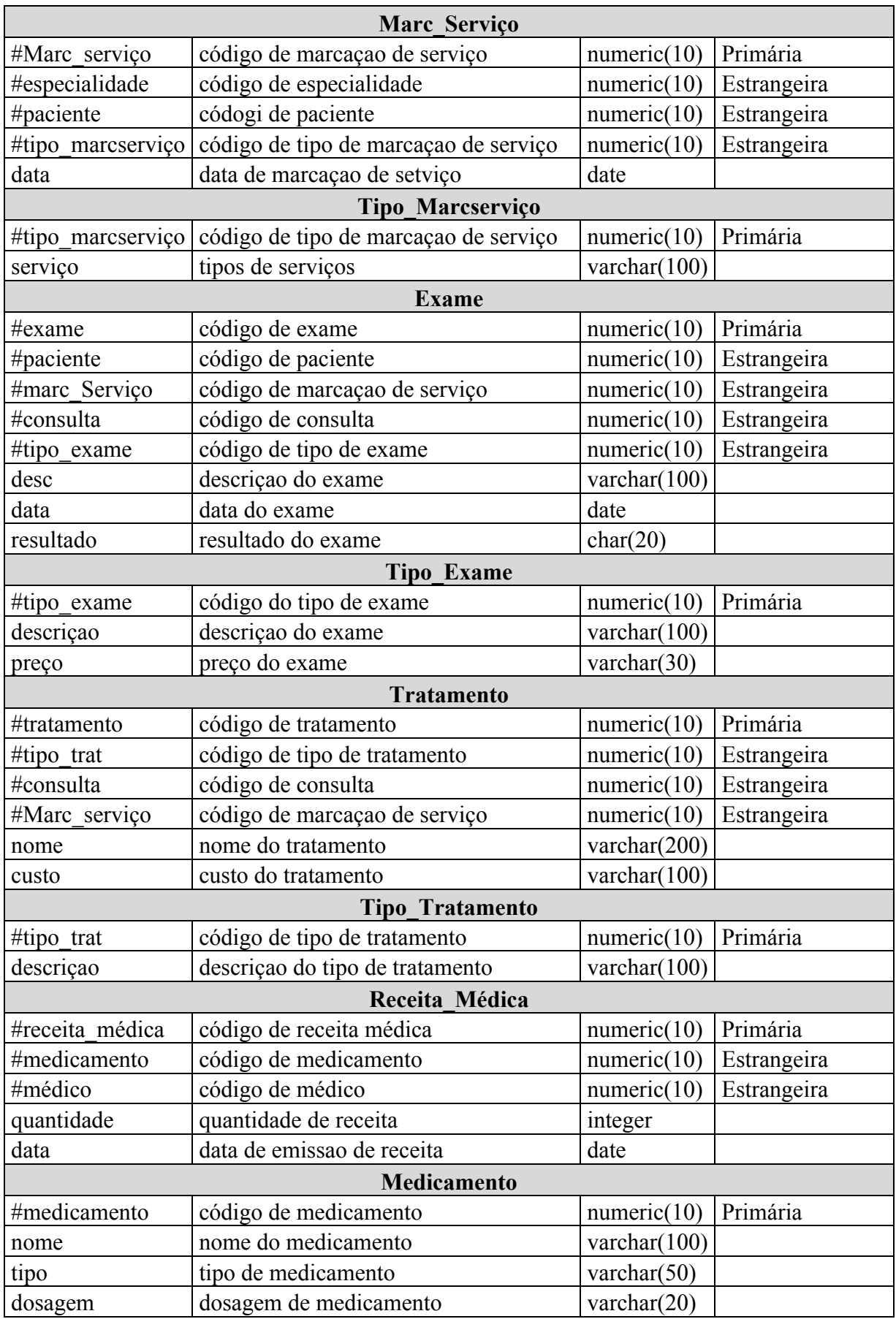

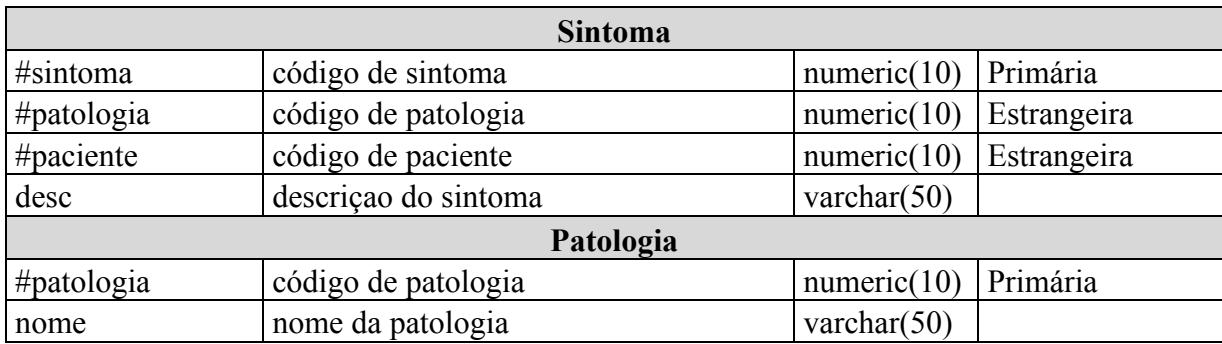

## A.2 Script de criação das tabelas

```
CREATE TABLE "CONSULTA" 
    ( "COD_CONSULTA" NUMBER NOT NULL ENABLE, 
       "DESCRICAO" VARCHAR2(200), 
       "PRECO" VARCHAR2(20), 
       "DATA" DATE, 
       "COD MARC" NUMBER,
       "COD PACIENTE" NUMBER,
       "COD MEDICO" NUMBER,
        CONSTRAINT "CONSULTA_PK" PRIMARY KEY ("COD_CONSULTA") ENABLE
    )
/
ALTER TABLE "CONSULTA" ADD CONSTRAINT "FK1_CONSULTA" FOREIGN KEY 
("COD_MARC")
          REFERENCES "MARC_SERVICO" ("COD_MARC") ON DELETE CASCADE ENABLE
/
ALTER TABLE "CONSULTA" ADD CONSTRAINT "FK2_CONSULTA" FOREIGN KEY 
("COD_MEDICO")
          REFERENCES "MEDICO" ("COD_MEDICO") ON DELETE CASCADE ENABLE
/
ALTER TABLE "CONSULTA" ADD CONSTRAINT "FK_CONSULTA" FOREIGN KEY 
("COD_PACIENTE")
          REFERENCES "PACIENTE" ("COD_PACIENTE") ON DELETE CASCADE ENABLE
/
```
CREATE TABLE "EMPREGADO" ( "COD\_EMPREGADO" VARCHAR2(10) NOT NULL ENABLE, "BI" NUMBER, "NOME" VARCHAR2(80) NOT NULL ENABLE, "DATE\_NASCIMENTO" DATE NOT NULL ENABLE, "DATE\_CONTRATO" DATE NOT NULL ENABLE, "PROFISSAO" VARCHAR2(80), "SALARIO" VARCHAR2(80), "TELEFONE" NUMBER, "MOVEL" NUMBER, "NACIONALIDADE" VARCHAR2(150), "ENDERECO" VARCHAR2(150), "CP" NUMBER, "COD CONCELHO" NUMBER, "COD<sup>-</sup>ILHA" NUMBER,

```
"PAGO" NUMBER, 
        CONSTRAINT "EMPREGADO_PK" PRIMARY KEY ("COD_EMPREGADO") ENABLE
   )
/
ALTER TABLE "EMPREGADO" ADD CONSTRAINT "FK3_EMPREGADO" FOREIGN KEY ("COD_ILHA")
          REFERENCES "ILHA" ("COD") ON DELETE CASCADE ENABLE
/
ALTER TABLE "EMPREGADO" ADD CONSTRAINT "FK_EMPREGADO" FOREIGN KEY ("COD_CONCELHO")
       REFERENCES "CONCELHO" ("COD") ENABLE
/
CREATE TABLE "ESPECIALIDADE" 
    ( "COD_ESPECIALIDADE" NUMBER NOT NULL ENABLE, 
       "NOME" VARCHAR2(80) NOT NULL ENABLE, 
        CONSTRAINT "ESPECIALIDADE_PK" PRIMARY KEY ("COD_ESPECIALIDADE") 
ENABLE
  \rightarrow/
CREATE TABLE "EXAME" 
   ( "COD EXAME" VARCHAR2(10),
       "DESCRICAO" VARCHAR2(10), 
       "DATE_MARCACAO" DATE, 
       "COD MARC" NUMBER,
       "RESULTADO" VARCHAR2(10),
       "COD_PACIENTE" NUMBER, 
       "COD_CONSULTA" NUMBER,
       "COD_TIPOEXAME" NUMBER, 
       "PRECO" NUMBER, 
        CONSTRAINT "EXAME_PK" PRIMARY KEY ("COD_EXAME") ENABLE
   )
/
ALTER TABLE "EXAME" ADD CONSTRAINT "EXAME_CON" FOREIGN KEY ("COD_MARC")
        REFERENCES "MARC SERVICO" ("COD_MARC") ENABLE
/
ALTER TABLE "EXAME" ADD CONSTRAINT "FK1_EXAME" FOREIGN KEY 
("COD_CONSULTA")
          REFERENCES "CONSULTA" ("COD_CONSULTA") ON DELETE CASCADE ENABLE
/
ALTER TABLE "EXAME" ADD CONSTRAINT "FK2_EXAME" FOREIGN KEY 
("COD_TIPOEXAME")
          REFERENCES "TIPOEXAME" ("COD_TIPOEXAME") ON DELETE CASCADE 
ENABLE
/
ALTER TABLE "EXAME" ADD CONSTRAINT "FK_EXAME" FOREIGN KEY ("COD_PACIENTE")
         REFERENCES "PACIENTE" ("COD_PACIENTE") ON DELETE CASCADE ENABLE
CREATE TABLE "MARC_SERVICO" 
    ( "COD_MARC" NUMBER NOT NULL ENABLE, 
       "COD<sup>PACIENTE" NUMBER,</sup>
       "DATA" DATE, 
       "COD_ESPEC" NUMBER,
       "COD_TIPOMARCSERV" NUMBER,
```
CONSTRAINT "MARC\_SERVICO\_PK" PRIMARY KEY ("COD\_MARC") ENABLE ) / ALTER TABLE "MARC\_SERVICO" ADD CONSTRAINT "FK1\_MARC\_SERVICO" FOREIGN KEY ("COD\_ESPEC") REFERENCES "ESPECIALIDADE" ("COD\_ESPECIALIDADE") ON DELETE CASCADE ENABLE / ALTER TABLE "MARC\_SERVICO" ADD CONSTRAINT "FK2\_MARC\_SERVICO" FOREIGN KEY ("COD\_TIPOMARCSERV") REFERENCES "TIPOMACSERVICO" ("COD\_TIPOMARCSERV") ON DELETE CASCADE ENABLE / ALTER TABLE "MARC\_SERVICO" ADD CONSTRAINT "FK\_MARC\_SERVICO" FOREIGN KEY ("COD\_PACIENTE") REFERENCES "PACIENTE" ("COD\_PACIENTE") ON DELETE CASCADE ENABLE / CREATE TABLE "MEDICO" ( "COD\_MEDICO" NUMBER NOT NULL ENABLE, "COD\_ESPECIALIDADE" NUMBER, "COD\_EMPREGADO" VARCHAR2(10), CONSTRAINT "MEDICO\_PK" PRIMARY KEY ("COD\_MEDICO") ENABLE ) / ALTER TABLE "MEDICO" ADD CONSTRAINT "FK1\_MEDICO" FOREIGN KEY ("COD\_EMPREGADO") REFERENCES "EMPREGADO" ("COD\_EMPREGADO") ON DELETE CASCADE ENABLE / ALTER TABLE "MEDICO" ADD CONSTRAINT "FK\_MEDICO" FOREIGN KEY ("COD\_ESPECIALIDADE") REFERENCES "ESPECIALIDADE" ("COD\_ESPECIALIDADE") ON DELETE CASCADE ENABLE / CREATE TABLE "PACIENTE" ( "NOME" VARCHAR2(150) NOT NULL ENABLE, "SEXO" VARCHAR2(80) NOT NULL ENABLE, "ESTADO\_CIVIL" VARCHAR2(80), "DATE\_NASCIMENTO" DATE NOT NULL ENABLE, "MOVEL" NUMBER, "EMAIL" VARCHAR2(80). "CODIGOSEG" VARCHAR2(10), "COD PACIENTE" NUMBER NOT NULL ENABLE, "BI" NUMBER, "ENDERECO" VARCHAR2(100), "TELEFONE" NUMBER, "NACIONALIDADE" VARCHAR2(150), "CP" NUMBER, "COD CONCELHO" NUMBER, "COD<sup>-</sup>ILHA" NUMBER, CONSTRAINT "PACIENTE\_PK" PRIMARY KEY ("COD\_PACIENTE") ENABLE ) / ALTER TABLE "PACIENTE" ADD CONSTRAINT "FK1\_PACIENTE" FOREIGN KEY ("CODIGOSEG")

```
 REFERENCES "SEGUROS" ("COD_SEGUROS") ON DELETE CASCADE ENABLE
/
ALTER TABLE "PACIENTE" ADD CONSTRAINT "FK2_PACIENTE" FOREIGN KEY 
("COD_ILHA")
          REFERENCES "ILHA" ("COD") ON DELETE CASCADE ENABLE
/
ALTER TABLE "PACIENTE" ADD CONSTRAINT "FK_PACIENTE" FOREIGN KEY 
("COD_CONCELHO")
         REFERENCES "CONCELHO" ("COD") ON DELETE CASCADE ENABLE
/
CREATE TABLE "PATOLOGIA" 
    ( "COD_PATOLOGIA" NUMBER, 
       "NOME" VARCHAR2(100),
       "ANTECEDENTE" VARCHAR2(100),
       CONSTRAINT "PATOLOGIA_PK" PRIMARY KEY ("COD_PATOLOGIA") ENABLE
    )
/
CREATE TABLE "RECEITA_MEDICA" 
    ( "COD_RECMED" NUMBER NOT NULL ENABLE, 
       "DATA_REC" DATE, 
       "COD CONSULTA" NUMBER,
       "COD_MEDICAMENTO" NUMBER, 
       "DESC MEDIC" VARCHAR2(4000),
        CONSTRAINT "RECEITA_MEDICA_PK" PRIMARY KEY ("COD_RECMED") ENABLE
    )
/
ALTER TABLE "RECEITA_MEDICA" ADD CONSTRAINT "FK_RECEITA_MEDICA" FOREIGN 
KEY ("COD_CONSULTA")
          REFERENCES "CONSULTA" ("COD_CONSULTA") ON DELETE CASCADE ENABLE
/
CREATE TABLE "TRATAMENTO" 
    ( "COD_TRATAMENTO" NUMBER NOT NULL ENABLE, 
       "PRECO" NUMBER, 
       "COD CONSULTA" NUMBER,
       "COD_MARC" NUMBER,
       "DATA" DATE, 
       "COD TIPO TRAT" NUMBER NOT NULL ENABLE,
       "COD_PACIENTE" NUMBER, 
       "DESCRIÇAO" VARCHAR2(40),
        CONSTRAINT "TRATAMENTO_PK" PRIMARY KEY ("COD_TRATAMENTO") ENABLE
    )
/
ALTER TABLE "TRATAMENTO" ADD CONSTRAINT "FK1_TRATAMENTO" FOREIGN KEY 
("COD_MARC")
          REFERENCES "MARC_SERVICO" ("COD_MARC") ON DELETE CASCADE ENABLE
/
ALTER TABLE "TRATAMENTO" ADD CONSTRAINT "FK_TRATAMENTO" FOREIGN KEY 
("COD_CONSULTA")
          REFERENCES "CONSULTA" ("COD_CONSULTA") ON DELETE CASCADE ENABLE
/
ALTER TABLE "TRATAMENTO" ADD CONSTRAINT "TRATAMENTO_CON" FOREIGN KEY 
("COD_TIPO_TRAT")
```

```
 REFERENCES "TIPO_TRATAMENTO" ("COD_TIPO_TRAT") ENABLE
/
CREATE TABLE "TIPOEXAME" 
   ( "COD_TIPOEXAME" NUMBER, 
       "TIPO" VARCHAR2(10),
        "PRECO" VARCHAR2(50),
        CONSTRAINT "TIPOEXAME_PK" PRIMARY KEY ("COD_TIPOEXAME") ENABLE
    )
/
CREATE TABLE "TIPO_TRATAMENTO" 
    ( "COD_TIPO_TRAT" NUMBER NOT NULL ENABLE, 
        "DESIGNAÇAO" VARCHAR2(40), 
        CONSTRAINT "TIPO_TRATAMENTO_PK" PRIMARY KEY ("COD_TIPO_TRAT") 
ENABLE
  \rightarrow/
CREATE OR REPLACE TRIGGER "BI_TIPO_TRATAMENTO" 
 before insert on "TIPO TRATAMENTO"
  for each row 
begin 
 if :NEW."COD TIPO TRAT" is null then
  select "TRATAMENTO SEQ".nextval into :NEW."COD TIPO TRAT" from dual;
  end if; 
end; 
/
ALTER TRIGGER "BI_TIPO_TRATAMENTO" ENABLE
/
```